Issued by BenQ Mobile GmbH & Co. OHG Haidenauplatz 1 D-81667 Munich

© BenQ Mobile GmbH & Co. OHG 2005 All rights reserved. Subject to availability. Rights of modification reserved. Manufactured by BenQ Mobile GmbH & Co. OHG under trademark license of Siemens AG

www.BenQ-Siemens.com/ef81

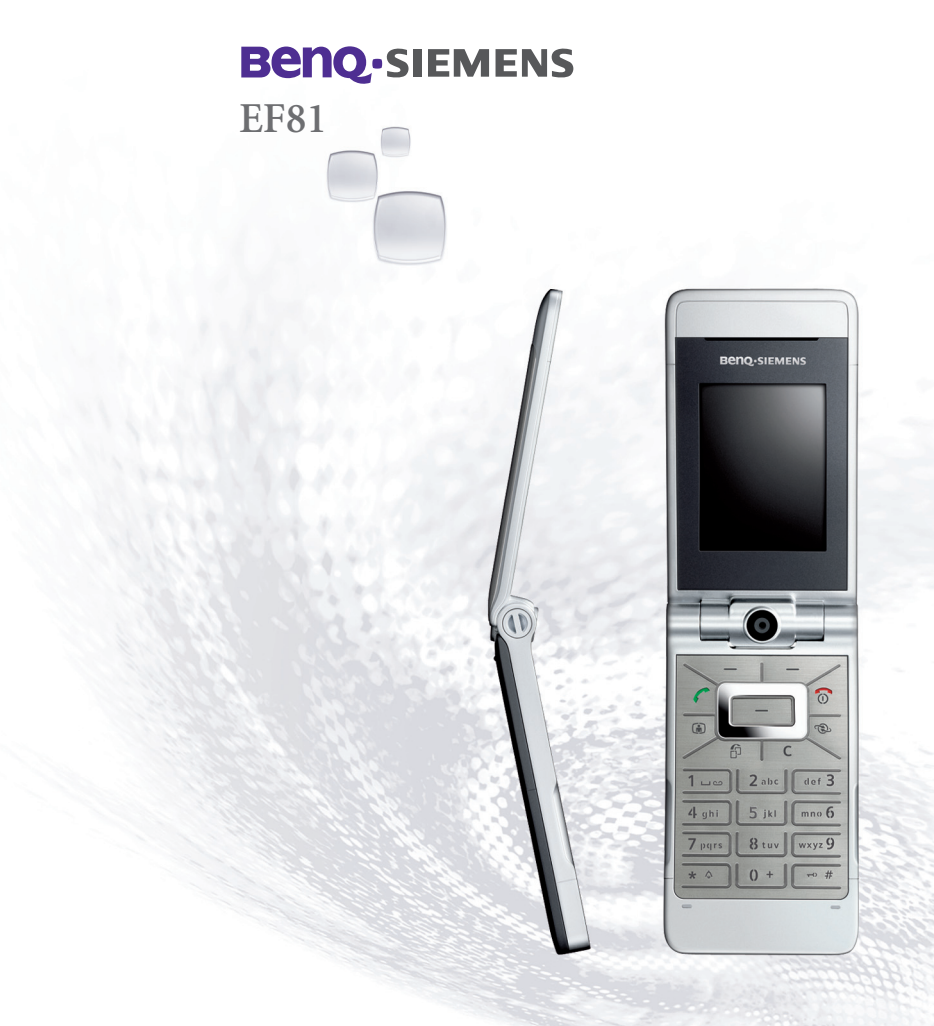

#### **Table of Contents 1**

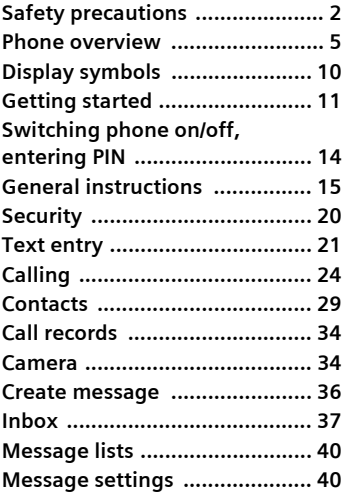

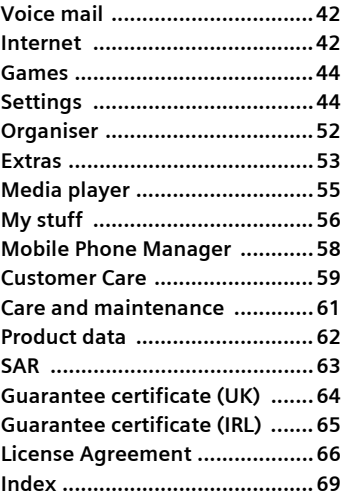

**This is a summarised version of the User Guide. The complete version can be found on the Internet at this address: www.BenQ-Siemens.com/ef81**

# <span id="page-2-0"></span>**Safety precautions**

#### **Information for parents**

Please read the operating instructions and safety precautions carefully before use. Explain the content to your children and the hazards associated with using the phone.

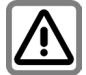

Remember to comply with legal requirements and local restrictions when using the phone. For example, in aeroplanes, petrol stations, hospitals or while driving.

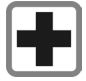

Mobile phones can interfere with the functioning of medical devices such as hearing aids or pacemakers. Keep at least 20 cm/9 inch between phone and pacemaker. Whilst using the mobile phone hold it to the ear which is furthest away from the pacemaker. For more information consult your doctor.

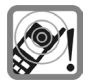

Tones, music and handsfree talking are reproduced through the loudspeaker. Do not hold the phone to your ear when it rings or when you have switched on the handsfree function. Otherwise you risk serious permanent damage to your hearing.

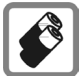

Only use original batteries (100% mercury-free) and - charging devices. Otherwise you risk serious damage to health and property. The battery could explode, for instance.

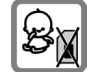

Small parts such as the SIM card, dust cap, lens ring or lens cap as well as the Micro SD Card can be dismantled and swallowed by small children. The phone must therefore be stored out of the reach of small children.

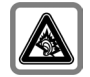

Permanent hearing loss may occur if you use ear- or headphones at high volume.You can adapt over time to a higher volume, which may sound normal but can be damaging to your hearing. Set your volume to a safe level. If you experience ringing in your ears, reduce the volume or discontinue use of your system.

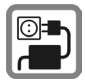

The mains voltage specified on the power supply unit (V) must not be exceeded. Otherwise the charging device may be destroyed.

The power supply must be plugged into an easily accessible AC mains power socket when charging the battery. The only way to turn off the charging device after charging the battery is to unplug it.

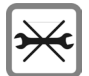

You may only open the phone to replace the battery (100 % mercury-free), SIM and Micro SD Card. You must not open the battery under any circumstances. All other changes to this device are strictly prohibited and will invalidate the quarantee.

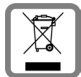

All electrical and electronic products should be disposed of separately from the municipal waste stream via designated collection facilities appointed by the government or the local authorities.

This crossed-out bin symbol on the product means the product is covered by the European Directive 2002/96/EC.

The correct disposal and separate collection of your old appliance will help prevent potential negative consequences for the environment and human health. It is a precondition for re-use and recycling of used electrical and electronic equipment.

For more detailed information about disposal of your old appliance, please contact your local council, waste disposal service or the shop where you purchased the product.

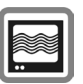

The phone may cause interference in the vicinity of TV sets, radios and PCs.

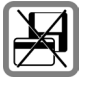

Do not place the phone near to electromagnetic data carriers such as credit cards and floppy disks. Information stored on them could be lost.

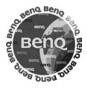

Use only original accessories. This will avoid potential risks to health or property and ensure compliance with all relevant regulations.

Improper use will invalidate the guarantee! These safety instructions also apply to original accessories.

As mobile devices offer a range of functions, they can be used in positions other than the head, such as on the body. In this case, separation distance of **1.0 cm** is required.

### **Bluetooth®**

Your phone has a Bluetooth interface. This makes it possible to establish a wireless connection of your phone with a headset of a car kit, or with other Bluetooth-enabled devices.

In order to establish a secure link between the devices and to prevent a third party from having access to your phone, you should observe the following points:

- The initial connection between two devices, what is called "pairing", should take place in familiar surroundings.
- Both devices must be able to identify themselves one time by using a password/PIN. To ensure sufficient security, you should choose a 16-digit number combination for a password that would be difficult to guess (if a PIN has not been assigned).
- An automatic connection acceptance ("connection without confirmation") should only be used in exceptional cases.
- In general, only trustworthy devices should be linked in order to minimize security risks.
- You should restrict the "visibility" of your phone if possible. This will make it much more difficult for unknown devices to establish a connection with your phone. To do this, deactivate visibility in the Bluetooth menu.
- The name of your phone is transmitted in a Bluetooth connection. The factory default is the "Bluetooth ID". The first time Bluetooth is activated, or later in the Bluetooth menu, you can change this name.
- If Bluetooth is not needed, this function should be deactivated.

Before using Bluetooth accessories, or a mobile phone inside a vehicle, check the vehicle user guide for any limitations on the use of these products.

# <span id="page-5-0"></span>**Phone overview**

### **Clamshell closed**

1 **Outer display**

#### 2 -4 **Outer softkeys**

The current functions of these keys are shown in the bottom line of the outer display as symbols.

Use functions while clamshell is closed. The outer softkeys have no function if the clamshell is open.

#### **In standby mode:**

 $\begin{array}{ll}\n\oslash \\
\hline\n\searrow\n\end{array}$  Start the selected application.<br>  $\begin{array}{ll}\n\oslash \searrow\n\end{array}$  Press and **hold**: Lock/unlock

Press and **hold**: Lock/unlock outer softkeys.

 $\overline{4}$   $\overline{3}$  Scroll to select available application  $\textcircled{2}/\text{H}/\textcircled{1}$  [\(page 8\).](#page-8-0)

#### **Incoming call:**

- $\oslash$   $\blacksquare$  Accept call in handsfree mode (not for video call).
- 3 **X** Reject call.<br>4 **Z** Switch off r
- Switch off ringtone for this call.

#### **During a call:**

- **2**  $\boxed{\circ}$  Switch on/off microphone (mute).
- $\circled{3}$   $\mathbf{\times}$  End call.
- $\oplus$   $\blacksquare$   $\uparrow$   $\uparrow$   $\blacksquare$  Control volume.
- 5 **Loudspeaker**
- 6 **Camera lens**

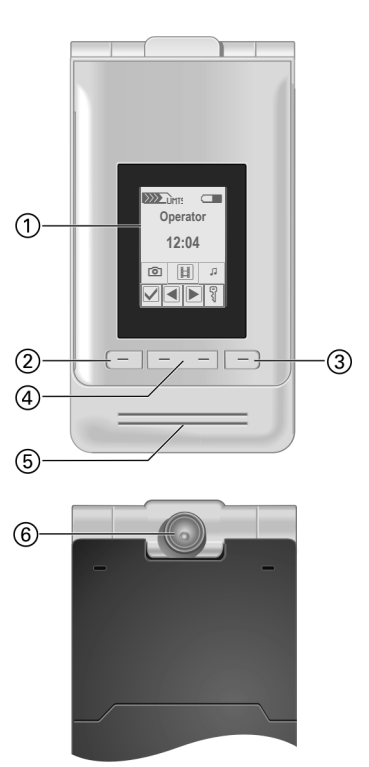

### **Clamshell open**

- 1 **Earpiece**<br>2 **Main dis**
- 2 **Main display**
- 3 **Camera lens**
- 4 A**Call key**

Dial the number/name displayed/ highlighted, take calls.Open the call log lists in standby mode.

- 5 B**On/Off/End key**
	- Switched off: Press and **hold** to switch on.
	- In standby mode: Press and **hold** to switch off. Press **briefly** to open the switch off menu [\(page 14\).](#page-14-1)
	- During a conversation or in an application: Press **briefly** to finish.
	- In menus: Press and **hold** to go back to standby mode.
- 6 j**Video call key**

Press to open the video mode.

7 k**Internet key** 

Open the browser if not predefined.

**8 f Task key** 

Press **briefly**: Open task switcher. Press and **hold**: Open the main menu.

**9** C Clear key

Text input: Clear characters one by one in text input mode. Press and **hold** to delete text quickly.

Lists/Input fields: Delete highlighted item(s).

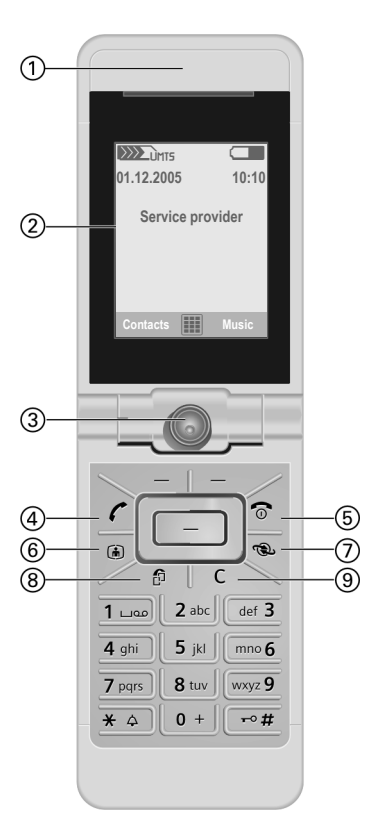

### 1 **Softkeys**

The current functions of these keys are shown in the bottom line of the main display as **§Text§**/symbol.

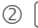

#### 2 C **Navi key**

- Press the navi key to select an option/list item or to start an application/function.
- In standby mode, press to open the main menu.
- 3 **Navi ring**

#### **In standby mode:**

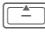

Press **briefly**: Open the user profiles. Press and **hold**: Start voice dialling.

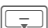

- Open the Contacts.
- Open the Inbox.
- Start the Media player.

#### **In lists, messages and menus:**

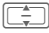

 $\Box$  Scroll up and down.

### **During audio playback:**

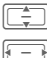

- Control volume.
- Switch to previous/next track.
- 
- 4 \***Ringtone** Press and **hold** in standby mode: Switch all audible signals on/off (except alarm). Vibration is activated automatically.
	- Press and **hold** while an incoming call is signalled: Switch off ringtone for this call only.

<span id="page-7-0"></span>5 # **Key lock**

In standby mode: Press and **hold** to switch key lock on/off. Only emergency numbers can be dialled. While dialling: Enter wildcard "?".

#### 6 **Connection socket**

For charger, headset etc.

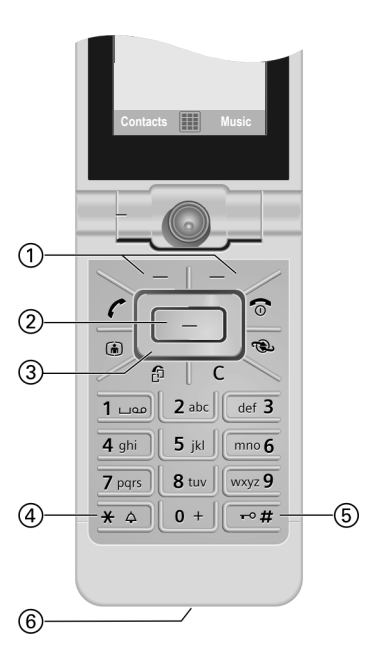

### <span id="page-8-0"></span>**Opening/closing the clamshell**

### **Clamshell closed**

- In standby mode you can start one of the following applications:
	- **Foll** Start the camera in picture mode [\(page 34\).](#page-34-2)
	- $\boxed{\Box}$  Start the camera in video mode.
	- $\Box$  Open the music tab of the Media Player [\(page 55\)](#page-55-1) and start audio playback.
- Camera active: You can take pictures/ record videos.
- Media player active: You can select tracks and control playback.
- Task switching: You can control only one application at the same time.
- Incoming call: You can accept the call in handsfree mode using the outer softkeys (not for video calls).
- Voice dialling: If a headset is plugged into the phone you can activate voice dialling by pressing the activation key on the headset.

### **Opening the clamshell**

If you open the clamshell a logo is displayed on the outer display. The outer softkeys are deactivated.

Opening the clamshell has different effects depending on the current situation:

• In standby mode: The key lock is released automatically. The opening melody is played if activated. Press any key to end playback.

- Incoming call: You accept the call. You can change this setting to manually accept the call after the clamshell is opened [\(page 49\).](#page-49-0)
- Open applications remain open.
- Open requests and notifications, e.g. in dialogs, are accepted.

#### **Clamshell positions**

When opening the clamshell you can engage it in two different positions:

#### Position  $\mathbb{O}$ .

This is the ideal position for video calls or for self-timing in camera mode. Placed on a desk you can comfortably have a conversation with the person shown in the display or take a photo in self-timing mode.

Position  $(2)$ 

This is the normal position when holding the phone to your ear.

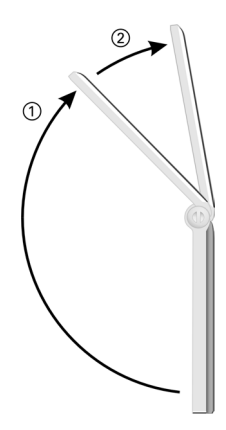

### **Closing the clamshell**

Closing the clamshell has different effects depending on the current situation:

- In standby mode: The closing melody is played if activated. Press any outer softkey to end playback.
- During calls: All active/held calls are ended.

If you talk in handsfree mode [\(page 26\),](#page-26-0) a request is displayed on the outer display whether or not you want to continue the active call.

- Camera active: If the camera is in the foreground, the camera remains open in the selected mode.
- Media Player active: If the music tab is selected or during audio playback, the application remains open, even if used in the background.
- Data connections: Ongoing data transfer (e.g. sending/receiving SMS/MMS or retrieving e-mail, data download, synchronisation) and open Bluetooth<sup>®</sup> or server connections are not affected by closing the clamshell.
- All other active applications are closed. Unsaved data is saved automatically.
- Open requests and notifications, e.g. in dialogs, are rejected.

# <span id="page-10-0"></span>**Display symbols**

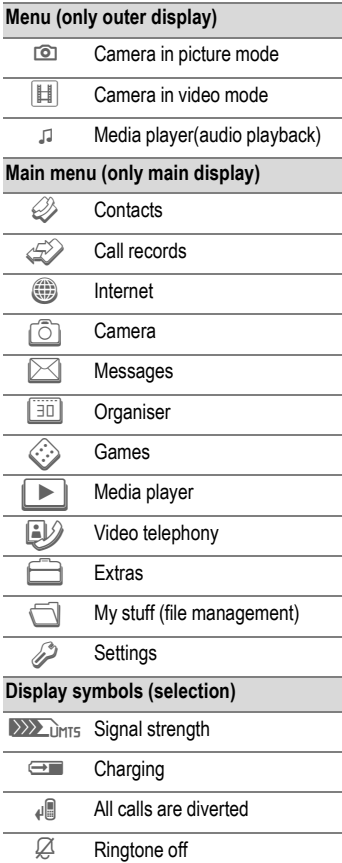

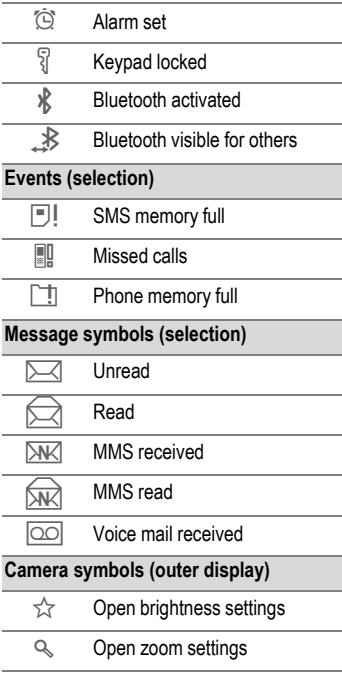

# <span id="page-11-0"></span>**Getting started**

Your phone's displays are covered with a protective film. Remove this film slowly before using the phone.

In rare cases, static discharge may cause discolouration at the edges of the display. However, this will disappear within approx. 10 minutes.

### **Inserting the SIMcard/ Micro SD card**

The service provider supplies you with a SIM card on which all the important data for your line is stored. If the SIM card has been delivered in credit-card size, snap the smaller segment out and remove any rough edges.

#### **Attention**

Insert the SIM card **before** inserting the Micro SD Card.When the Micro SD Card is wrongly inserted into the SIM card slot, it cannot be removed!

<span id="page-11-1"></span>The Micro SD Card gives your phone a very large memory capacity. This allows you to save picture/video files and sound recordings, for example. However, you can also use this Micro SD Card like a floppy disk to save any other files.

You can access the list of folders and files in the **My stuff** menu ([page 56\)](#page-56-0). If you assign a file from the Micro SD Card to a function in the phone such

as a ringtone, the file is copied to the phone memory.

#### **New Micro SD Card**

- Create a backup copy of the data on the old Micro SD Card on a PC.
- Format the new Micro SD Card.
- Copy the data from the PC onto the new Micro SD Card.

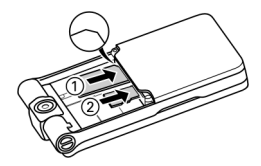

Place the SIM card in front of the slot with the contact surface facing **down**wards<sup>(1)</sup>. Ensure that the chamfered corner is in the correct position.

Place the Micro SD Card in front of the slot  $(2)$ .

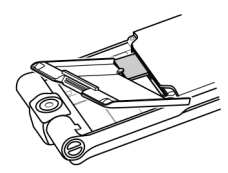

Use the battery cover as illustrated to press the SIM card slightly into the slot.

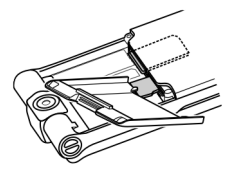

Use the battery cover as illustrated to press the Micro SD Card slightly into the slot.

To remove one of the cards use the corner of the battery cover to release or push in the SIM card and the Micro SD Card. Otherwise you risk damaging the SIM card release mechanism. The card is ejected.

Please observe the manufacturer's operating instructions that come with the Micro SD Card.

### **Inserting the battery**

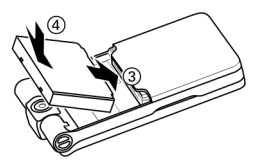

Insert the battery into the phone  $\circled{3}$ , then press it downwards  $\Phi$  until it engages.

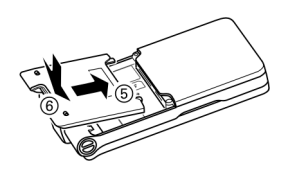

To close the cover place the cover in position, so that the check marks get caught in the cut-outs  $\circledS$ . Then press it downwards, until it clicks into place  $<sup>6</sup>$ .</sup>

### **Removing the battery**

#### **Attention**

Please switch off your phone **before** removing the battery!

To open the cover, push the cover open and lift it up.

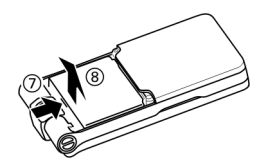

To remove the battery, press against the battery in the direction indicated  $\oslash$  and lift the battery up  $\oslash$  and out.

### **Charging the battery**

The battery is not fully charged when delivered. Plug the charger cable into the bottom of the phone. Plug the power supply unit into a mains power socket and charge for at least **two hours**.

#### **Only use the plug-in power supply included in delivery!**

As an alternative, the battery can be charged via the USB port (Accessories, [page 52\)](#page-52-1).

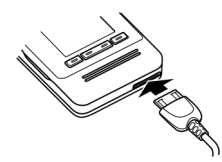

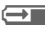

 $\Box$  Display during charging.

### **Charging time**

An empty battery is fully charged after about 2 hours. Charging is only possible within a temperature range of +5 °C to 45 °C. If the temperature rises/falls 5 °C above/below this, the charge symbol flashes a warning. The mains voltage specified on the power supply unit must not be exceeded.

#### **Do not remove the battery unnecessarily,** and where possible, **do not end the charging process prematurely**.

- The power supply unit heats up when used for long periods. This is normal and not dangerous.
- If the battery is removed for longer than 30 seconds, the clock must be reset.

### **Operating time and temperature**

The operating time depends upon the respective conditions of use. Extreme temperatures considerably reduce the phone's standby time. Avoid placing the phone in the sun or on a heater.

The phone may heat up during data transfer or when using UMTS. This is normal and not dangerous.

Call time: UMTS: up to 210 minutes GSM: up to 270 minutes

Standby time: UMTS: up to 250 hours GSM: up to 300 hours

### **Charge icon not visible**

If the battery has been discharged fully, the charge icon is not immediately visible when the power supply is plugged in. It will appear after up to two hours. In this case the battery is fully charged after 3 to 4 hours.

#### **Display while in service**

Charge level display during operation (empty–full):  $\Box$ 

### **Battery low warning**

When the battery is almost empty you are warned twice: with 10 and with 1 minutes of power remaining.

#### **Powering off**

If the battery is completely empty, the phone switches off.

# <span id="page-14-0"></span>**Switching phone on/off, entering PIN**

# **Switching phone on**

Open the clamshell.

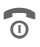

**Condita)** Press and **hold** On/Off/End key to switch phone on.

Enter PIN or confirm request [\(page 21\).](#page-21-1)

The phone switches on automatically when:

- you charge the phone via USB **or**
- an alert or calendar event appears.

**Solution** Press to activate.

#### **Or**

**Soffline** Press to start in offline mode (see below).

If you close the clamshell before entering the PIN, the phone is switched off again.

### **Entering PIN**

The SIM card can be protected with a 4 to 8-digit PIN.

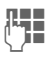

J Enter PIN using number keys. Asterisks appear to ensure nobody can read your PIN on the display. Correct with C.

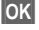

**<u>OK</u>** Confirm. Logging on to the network will take a few seconds.

You can change the PIN [\(page 20\).](#page-20-1) To clear SIM card barrings, see [page 21.](#page-21-2)

# <span id="page-14-1"></span>**Switching phone off**

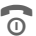

B Press and **hold** On/Off/End key.

### **Or**

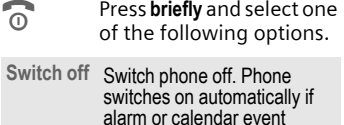

**Offline mode** Phone is not switched off, but has no connectivity.

occurs.

### **Offline mode**

In offline mode you can operate many phone functions, but you are not connected to any network (you are not available for incoming calls and you cannot initiate a call).

Switching between offline and online mode:

Open the clamshell.

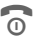

**B** Press **briefly** and select **Offline mode**/**Online mode**.

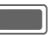

Confirm request.

### **Emergency number (SOS)**

#### **Only to be used in real emergencies!**

Open the clamshell to use the keypad.

By pressing the softkey **§SOS§** you can make an emergency call on any network **without** a SIM card and without entering a PIN (not available in all countries).

If the clamshell is open and key lock is active [\(page 7\),](#page-7-0) only emergency numbers can be dialled

### **Switching on your phone for the first time**

When you switch on the phone for the first time or after the battery has been removed, you are prompted to set the time/date.

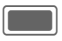

Select if you want to enter time/date.

### **Time zones**

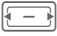

Select desired setting and change time zone in world map.

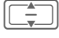

Select a city in the selected time zone.

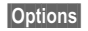

**§Options§** Open menu and select **Set time zone** to save.

### **Time/Date**

Set the clock and date so that it displays the correct time. You will not have to make this setting again.

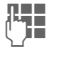

**JL F**irst enter date<br>U Find (day/month/year), then time (24 hours).

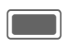

Press to update time and date.

Further options and settings on [page 50.](#page-50-0)

# <span id="page-15-0"></span>**General instructions**

### **Standby mode**

The phone is in **standby mode** and is **ready for use** when the name of the service provider appears on the display.

### **Clamshell closed**

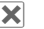

 $\mathbf{\overline{X}}$  Press to end call/function.

#### **Clamshell open**

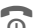

Press and **hold** the On/Off/ End key to return to standby mode from any situation.

### **Signal strength**

 $\langle \rangle$ )  $\langle \rangle$  impress Strong signal strength.

 $\sum_{I \in \mathsf{MTC}}$  A weak signal reduces the call quality and may lead to loss of the connection. Change your location.

### **Connectivity**

Your phone supports different methods for transmitting data in the mobile network:

- The fastest method is UMTS (**U**niversal **M**obile **T**elecommunications **S**ystem). If you use UMTS, you can make video calls in high quality. You can be connected to the Internet permanently. Only the current transmission time is charged by the network operator. Some service providers do not yet support this service.
- GPRS (**G**eneral **P**acket **R**adio **S**ervice) is another method for transmitting data in the mobile network. With GPRS you can be connected to the Internet permanently, as well, if the network has sufficient capacity. Only the current transmission time is charged by the network operator.
- GSM (**G**lobal **S**ystem for **M**obile Communications) is a fully digital standard for mobile networks mainly used for voice calls and text messages (SMS).

Depending on the surrounding network and your provider, the different methods are used automatically. Depending on your provider you may set which method to use [\(page 52\).](#page-52-2)

### **Digital Rights Mgmt. (DRM)**

Remember that your telephone has digital rights management. The use of downloaded pictures, sounds or applications can be restricted by the suppliers, e.g. copy protection, use for a limited period of time only, number of times they can be used etc.

# **User guide**

### **Symbols**

The following symbols are used to explain operation:

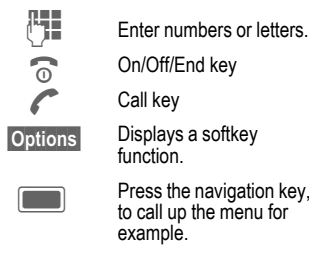

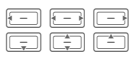

Display navigation function. Press navigation key in the direction indicated.

 $\overrightarrow{CS}$  Function dependent on service provider, may require special registration.

### **Main menu**

The main menu is displayed graphically with symbols.

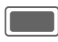

Call up from standby mode.

 $\boxed{\square}$ 

Select application symbols.

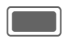

Start application.

### **Tabs**

Tabs allow fast access to information and applications.

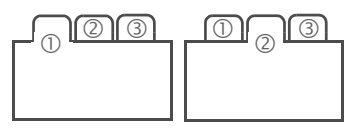

# **Navigation key**

The symbol in the centre of the lower line of the display shows the current function when the navigation key is pressed down vertically.

# **Outer softkeys**

The symbols in the lower line of the outer display show the current function of each key.

### **Menu control**

The steps needed to reach a function are shown in a **condensed form** in the user guide, e. g. to set ringtones

 $\blacksquare$  **+**  $\mathcal{L}$  **+** Ringtones

This comprises the following steps:

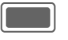

Open main menu.

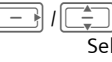

Select <sup>2</sup> to open Settings menu.

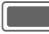

Confirm selection.

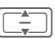

**Select Ringtones function.** 

C Confirm selection.

### <span id="page-18-1"></span>**Standard functions**

### <span id="page-18-0"></span>**Options menu**

The list contains functions that are offered in several options menus.

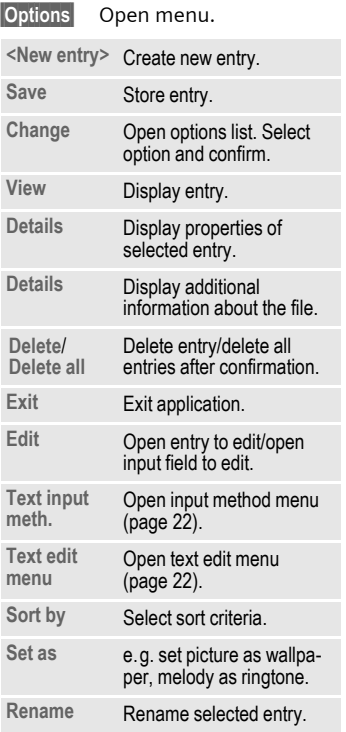

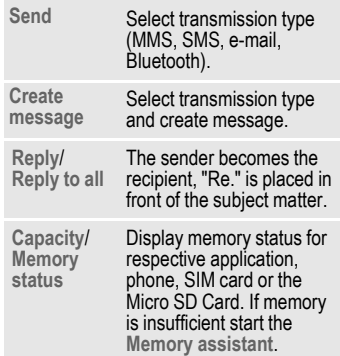

### **Fast list search**

Pressing number keys while you are in alphabetically ordered lists opens a fast search window.

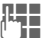

**JEFF** Enter text to jump quickly<br>Jeffer to the entry that correto the entry that corresponds most closely with the entered text.

### **Memory assistant**

The memory assistant is launched automatically if memory is low.

A notification is displayed on either display depending on whether or not the clamshell is open.

If the clamshell is closed, you can start the memory assistent by opening the clamshell.

Start via main menu:

(Only if the clamshell is open)

 $\rightarrow \mathbb{Z}^2 \rightarrow$  Phone ¢ **File system** ¢ **Memory assistant**

All saved folders and files in the phone memory and on the Micro SD Card are listed [\(page 11\).](#page-11-1)

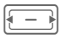

Select tab (phone memory/Micro SD Card). List of folders/files is displayed.

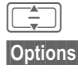

**§Options§** Open menu and select function (standard functions [page 18\)](#page-18-0).

Select folder/file.

### **Mark mode**

In some applications (e.g. Contacts/ My Stuff) one or more entries in a list can be highlighted to carry out a function jointly.

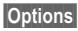

**Soptions** Open menu and select **Mark**.

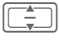

Select entry/entries.

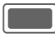

Mark/unmark entry.

### **Mark options**

Depending on the actual situation, different functions will be offered.

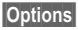

**§Options§** Open menu.

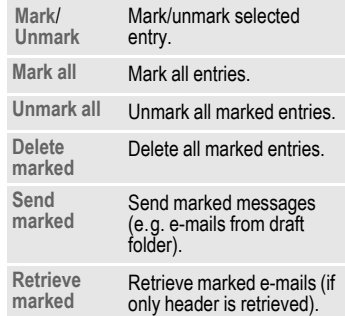

### **Task switching**

You can switch from the current application to the main menu, standby mode or to any open application.

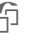

Press to list all currently open applications.

You can directly switch to the Main Menu, Home or to any open application:

**Menu**/**Home**/<application> Select and confirm with  $\blacksquare$ .

If you are holding a call, select **Current call** to return to the call.

# <span id="page-20-0"></span>**Security**

The phone and SIM card are protected against misuse by several security codes.

Keep these confidential numbers in a safe place where you can access them again if required.

### **PIN codes**

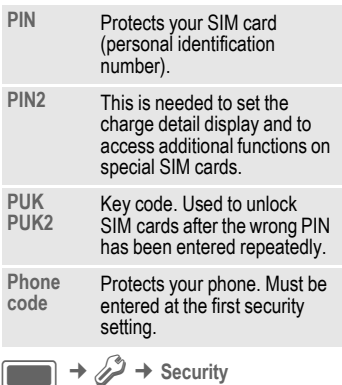

**PIN control**

The PIN is usually requested each time the phone is switched on. You can deactivate this feature but you risk unauthorised use of the phone. Some service providers do not permit deactivating the control.

¢ **PIN codes** ¢ Select function**.** 

**On**/**Off** Activate/deactivate PIN control.

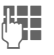

 $\frac{1}{2}$  Enter PIN code.

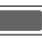

Confirm.

### <span id="page-20-1"></span>**Change PIN**

You can change the PIN to any 4 to 8-digit number you find easier to remember.

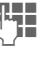

**J. E**nter current PIN code<br>
and confirm with **C.** 

**J. E**nter **new** PIN code and<br>  $\begin{bmatrix} 1 & 1 \\ 1 & 1 \end{bmatrix}$  confirm with  $\begin{bmatrix} 1 & 1 \\ 1 & 1 \end{bmatrix}$ .

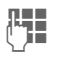

Re-enter **new** PIN code and

confirm with  $\blacksquare$ .

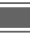

Confirm.

### **Change PIN2**

(Display only if PIN2 is available). Proceed as with **Change PIN**.

### **Change phonecode**

You define the phone code (4 to 8-digits) when you call up a phone-code protected function for the first time. It is then valid for all phone-code protected functions.

To change phone code proceed as with **Change PIN**.

Following the third unsuccessful attempt, access to the phone code and the functions that use it is denied. Contact the Service Centre [\(page 59\).](#page-59-1)

### <span id="page-21-2"></span>**Clearing SIM card barring**

If the PIN is entered incorrectly three times, the SIM card is barred.

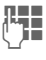

**J.L. E**nter **new** PIN code and<br>  $\begin{bmatrix} 1 & 1 \\ 1 & 1 \end{bmatrix}$  confirm with  $\begin{bmatrix} 0 \\ 1 \end{bmatrix}$ .

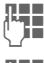

**JELENDER Enter new PIN code again<br>ULENDER and confirm with <b>C.** 

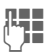

**几章** Enter PUK code<br>└──────────(MASTER PIN) provided by your service provider with the SIM card in accordance with the instructions and confirm with  $\Box$ .

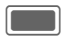

Confirm.

If the PUK (MASTER PIN) has been lost, please contact your service provider.

### <span id="page-21-1"></span>**Preventing accidental activation**

Even if PIN use is deactivated [\(page 14\),](#page-14-0) confirmation is required to switch on the phone.

This prevents accidental activation of the phone, e.g. when you are carrying it in a bag or when you are travelling in an aircraft.

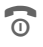

 $\overline{O}$  Press and **hold**.

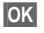

**Solution Set Press. The phone** switches on.

**Cancel** Press or take no action. The phone does not switch on.

# **Connecting to PCs**

You can connect your phone to a Windows® PC using Bluetooth or a data cable. The Windows® PC program MPM (Mobile Phone Manager, [page 58\)](#page-58-1) enables you to backup data on your Windows® PC and to synchronise the contacts with Outlook® and Lotus Notes™. You can download the Mobile Phone Manager from the Internet at:

**[www.BenQ-Siemens.com/ef81](http://www.BenQ-Siemens.com/ef81)**

The data cable is included in delivery. You find the MPM program on the CD ROM also included in delivery.

# <span id="page-21-0"></span>**Text entry**

# **Text entry without T9**

Press number key repeatedly until the required letter appears. After a brief interval the cursor will advance. Example:

**2** abc Press **once briefly** to write the letter **a**, twice to write **b** etc. Press and **hold** to write the number.

l Press **briefly** to delete the letter left of the cursor or marked text. Press and **hold** to delete text quickly.

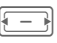

Move the cursor (forwards/back).

#### **22 Text entry**

<span id="page-22-0"></span> $\overline{u}$  Press **briefly**: Swap between: **abc**, **Abc**, **ABC**, **T9 abc**, **T9 Abc**, **T9 ABC**, **123**.

> Press and **hold**: Input method menu is displayed.

\* Press **briefly**: Special characters are shown.

> Press and **hold**: Open edit menu.

0 Press **once**/**repeatedly**:

**. , ? ! ' " 0 + - ( ) @ / : \_**

Press and **hold**: inserts **0**.

 $\lceil 1-\cdots \rceil$  Press to insert space. Press **twice** to insert line feed.

### <span id="page-22-2"></span>**Special characters**

\* Press **briefly**.

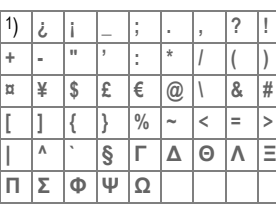

1) Line feed

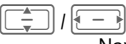

Navigate to characters.

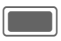

C Confirm.

### <span id="page-22-1"></span>**Text edit menu**

\* Press and **hold**:

**Insert symbol**, **Spell word**, **Mark text**, **Copy**/**Paste**, **Input language**

### **Selecting input language**

Select the language in which you want to compose your message.

**§Options§** Open edit menu and select **Input language**. Then select language and confirm.

If you select **Automatic**, the **Input language** is based on the **Display language**.

### **Marking text**

You can highlight text in order to copy and paste it to a different place.

- 
- \* Press and **hold**. The edit menu is displayed: **Mark text**, **Copy, Paste**.

# **Text entry withT9**

"T9" deduces the correct word from the individual key entries.

### **Activating, deactivating T9**

 $\overline{P}$  **Press and hold** 

Select desired input mode.

**§Select§** Activate/deactivate T9.

### **Writing with T9**

#### **Finish a word without looking at the display.**

Simply press the keys **once** where the relevant letter is located.

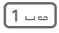

 $\lceil 1 - \cdot \cdot \rceil$  A blank ends a word.

Do not use special characters such as Ä. Use standard characters instead, e.g. A; T9 will do the rest for you.

T9® Text Input is licensed under one or more of the following: U.S. Pat. Nos. 5,187,480, 5,818,437, 5,945,928, 5,953,541, 6,011,554, 6,286,064, 6,307,548, 6,307,549, 6,636,162 and 6,646,573; Australian Pat. Nos. 727539, 746674, and 747901; Canadian Pat. Nos. 1,331,057, 2,302,595 and 2,227,904; Japan Pat. No. 3532780, 3492981; United Kingdom Pat. No. 2238414B; Hong Kong Standard Pat. No. HK1010924; Republic of Singapore Pat. No. 51383, 66959, and 71979; European Pat. Nos. 0 842 463 (96927260.8), 1 010 057 (98903671.0), 1 018 069 (98950708.2); Republic of Korea Pat. Nos. KR201211B1 and KR226206B1. People's Republic of China Pat. Application Nos. 98802801.8, 98809472.X and 96196739.0; Mexico Pat. No. 208141; Russian Federation Pat. No. 2206118; and additional patents are pending worldwide.

### **T9 word suggestions**

If several options are found in the dictionary for a key sequence (a word), the most probable is displayed first. The word must be shown **§highlighted§**. Then press

- **EXECUTE:** The displayed word is replaced with a different word. If this word is also incorrect, press again
- **EXECU FIGURE 12 CORRECT** Repeat until the correct word is displayed.

To add a word to the dictionary:

**§Spell§** Select.

The last suggestion is deleted and the word may now be entered without T9 support. Press **§OK§** to add it automatically to the dictionary.

### **Correcting a word**

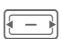

 $F = F$  Move left or right, word by word, until the required word is **§highlighted§**.

- 
- **Example 2 Scroll through the T9** word suggestions again.
- C Deletes the character to the left of cursor **and** displays a new possible word!

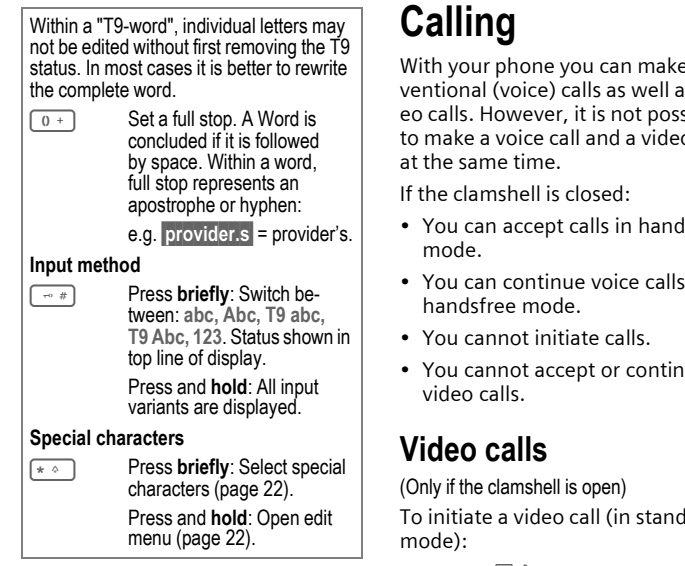

### **Text templates**

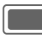

 $\Box$   $\rightarrow$   $\boxtimes$   $\rightarrow$  Template

Text templates are short excerpts of texts that you can insert in your messages (SMS, MMS).

<span id="page-24-0"></span>With your phone you can make conventional (voice) calls as well as video calls. However, it is not possible to make a voice call and a video call

- You can accept calls in handsfree
- You can continue voice calls in
- You cannot accept or continue

To initiate a video call (in standby

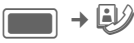

### **Or**

 $\widehat{\mathbf{f}}$  Press the video call key.

The phone switches to video call mode and you can enter a number (see [Dialling with number keys](#page-25-0)).

You can also decide to make a video call **after** you have already entered a number or selected a number from a call list.

### <span id="page-25-0"></span>**Dialling with number keys**

(Only if the clamshell is open)

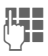

J Enter the number (always with prefix/international dialling code).

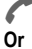

Press the Call key.

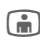

**juries** Press the video call key to make a video call.

The displayed number is dialled.

# **Ending a call**

#### **Clamshell closed**

 $|\mathsf{X}|$  Press to end call.

### **Clamshell open**

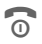

**B** Press the End key **briefly**.

Press this key even if the person on the other end of the line has hung up first.

You can also end a call by closing the clamshell.

# **Setting the volume**

(Only possible during a call)

### **Clamshell closed**

 $\frac{1}{2}$  II/ I<sub>I</sub>. Regulate the volume.

### **Clamshell open**

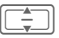

Regulate the volume.

### **Redialling previous numbers**

(Only if the clamshell is open)

Press the Call key.

The list of previously dialled numbers is displayed:

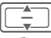

 $\boxed{\div}$  Select the number.

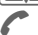

Press the Call key **again**.

**Or**

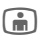

**juries** Press the video call key to make a video call.

# **Accepting a call**

### **Clamshell closed**

- 
- $\blacksquare$  Not for video calls: Press to accept the call in handsfree mode.

Depending on your settings [\(page 49\)](#page-49-2) you can accept a call by simply opening the clamshell.

### **Clamshell open**

**Press.** 

### **Or**

**in** Press to accept a video call.

### **Video call**

(Only if the clamshell is open)

If the incoming call is a video call and **Show my image** is deactivated (default, [page 49\)](#page-49-1) **Do you want to show your video image?** is displayed. You have the following options:

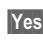

**§Yes§** Your video is shown to the caller.

**No** The video mute picture is shown to the caller (**Select image**, [page 49\)](#page-49-3).

### **Rejecting a call**

### **Clamshell closed**

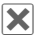

µ Press.

### **Clamshell open**

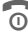

**Conduct Press briefly.** 

You can also reject the call by closing the clamshell.

### **Warning!**

Please make sure you have accepted the call before holding the phone to your ear. This will avoid damage to your hearing from loud ringtones.

# <span id="page-26-0"></span>**Handsfree talking**

### **Clamshell closed**

If you accept a call with the clamshell closed, handsfree talking is activated automatically.

Handsfree talking is deactivated automatically, if you open the clamshell during a call.

### **Clamshell open**

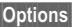

**§Options§** Open menu, select **Hands free** and confirm with  $\Box$ .

If you close the clamshell while in handsfree mode, a request is displayed on the outer display whether or not you want to continue the call. If you do not answer the request the call is ended automatically after a short time.

A video call is ended whithout request if you close the clamshell also when in handsfree mode.

### **Warning!**

Always switch off "handsfree talking" before holding the phone to your ear! Otherwise, you will damage your hearing!

### **Swapping between 2 calls** <sup>b</sup>

(not during video calls)

### **Establish a second connection**

(Only if the clamshell is open)

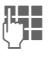

**JULE BRIGHT Dial the new number and THE PRIM**<br>The current call is put on hold.

### **Swapping calls**

When the new connection is established you can swap between calls:

### **Clamshell closed**

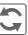

 $\overline{\mathbb{C}}$  Press.

### **Clamshell open**

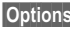

**§Options§** Open menu and select **Swap**.

### **Or**

Pracc

### **Incoming calls during a call**

You will hear a special tone during the call [\(page 48\).](#page-48-0) You have the following options:

#### **Accepting the waiting call in addition to the first**

 $\blacksquare$  Accept the waiting call.

Depending on your settings [\(page 49\)](#page-49-2) you can also accept the waiting call by opening the clamshell.

If the clamshell is closed, press  $\mathbb{C}$ to swap between the calls.

**Or** (if the clamshell is open)

**§Swap** / **Accept the waiting call.** The current call is put on hold.

To swap betweeen the two calls when two connections are established, always press

### **Rejecting the waiting call**

 $\vert \mathbf{x} \vert$  Press.

**Or** (if the clamshell is open)

**§Reject§** Press.

#### **Accepting the waiting call, ending the current call**

(Only if the clamshell is open)

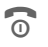

 $\overline{\omega}$  End the current call.

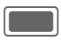

Accept the new call.

### <span id="page-27-0"></span>**Ending calls**

#### **Clamshell closed**

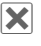

**x** Press. You return to the held call.

#### **Clamshell open**

**B** Press the End key **briefly**.

**Or**

**§Options§** Open menu and select **Drop**.

After the **Return to held call?** display, you have the following options:

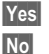

**§Yes§** Accept the held call.

**§No§** End the held call.

### <span id="page-27-1"></span>**Conference** <sup>b</sup>

(Not during video calls)

Call up to 5 parties one by one and link them together in a multiparty call.

You cannot establish a conference when the clamshell is closed.

When closing the clamshell you can continue an ongoing conference if you are in handsfree mode (page 31).

Once a call has already been established:

**§Options§** Open menu and select **Hold call**. The current call is put on hold.

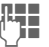

Dial a new number. When the new connection is established ...

#### **28 Calling**

**§Options§** … open menu and select **Conference**. The held call is ioined.

### **Ending a conference**

#### **Ending all calls**

 $\vert \mathbf{x} \vert$  Press.

**Or** (if the clamshell is open)

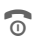

 $\widehat{\omega}$  Press.

Or close the clamshell.

**All** calls in the multiparty conversation are ended.

### **Ending one call**

(Only if the clamshell is open) See [Ending calls, page 27.](#page-27-0)

### **Private call**

(Only if the clamshell is open)

You can remove a party from a conference and make a private call to that party while the conference is put on hold.

**§Options§** Open menu and select **Private**. Then select the entry for the private call.

You can swap between the private call and the conference:

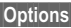

**§Options§** Open menu and select **Swap**.

When your private call is finished, you have the following options:

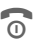

 $\widehat{\mathbb{D}}$  End the private call and return to the conference.

### **Or**

**§Options§** Open menu and select **Conference**. The private call is joined to the conference again.

### **Call options**

The following functions are only available during a call:

**§Options§** Open menu.

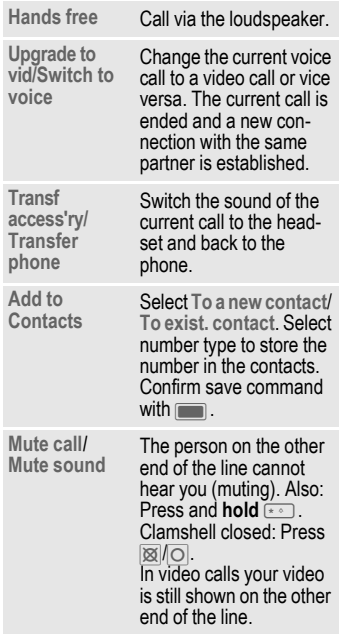

#### **Not during video calls:**

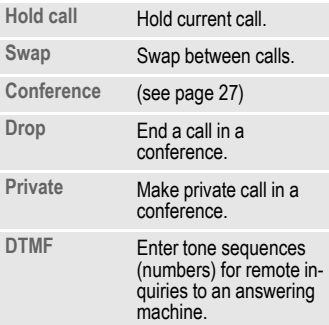

#### **Only during video calls:**

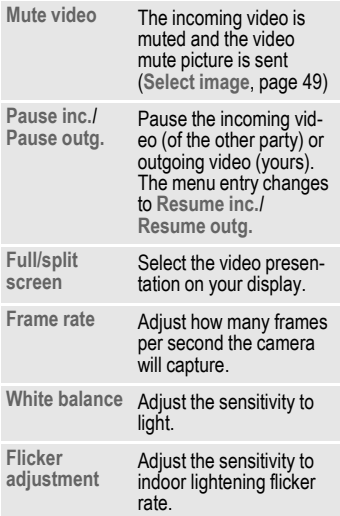

**Send picture**/ Send picture/ Select a picture/video<br>Send video from My stuff and show it to the person on the other end of the line.

### **Tone sequences (DTMF)**

(Only if the clamshell is open)

You can enter control codes (numbers) for remote access to an automatic answering machine **while another connection exists**. These inputs are transmitted directly as DTMFcodes (control codes).

# <span id="page-29-0"></span>**Contacts**

You can store contacts with a variety of phone and fax numbers as well as additional address details.

The contacts may contain the following types of entries:

- Contacts saved on the phone (see below).
- SIM contacts saved on the SIM card [\(page 32\).](#page-32-0)
- Distribution lists: short-cuts for communication with more than one person.
- Groups: contact categories (e.g. shared ringtone).

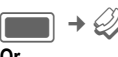

#### **Or**

Open Contacts.

For fast access, contacts are organised on 4 tabs (All contacts, Groups, SIM contacts, Filter).

### **Dialling a contact**

**Call selected contact.** 

**Or**

**in** Make (video) call. **Or**

Press and **hold** to activate voice dialling.

### **Contact selected**

Call the default/video enabled number. If no default number is stored, select which number to call.

### **SIM contact selected**

Call the number. If several numbers are stored, select which number to call.

#### **Several numbers selected**

If several contacts or a distribution list is selected, the call key  $\curvearrowright$ , and the video call key  $\widehat{\mathbb{F}}$  have no effect.

### **All contacts**

Each contact may consist of 4 numbers and e-mail addresses, 2 URLs, fax numbers and postal

addresses. You can set one value as default for each type.

### **New entry**

**<New entry>**

Select.

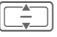

Select the number type.

The possible input fields are organised on 4 tabs.

The following tabs are displayed:

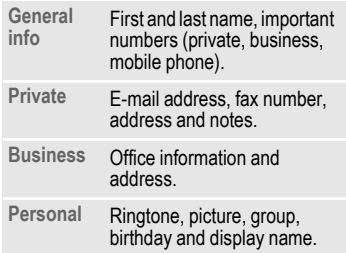

Within the tabs:

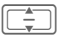

Select input fields.

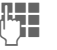

Fill in input fields.

At least one name must be entered. The name of each contact must be unique. Always enter the number with prefix.

#### <span id="page-30-0"></span>**Assign media files**

In some input fields (ringtone, video, picture) you can assign audio/video ringtones and pictures.

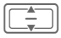

 $\Box$  Select media field (e.g.<br>picture) and confirm with  $\boxed{\blacksquare}$ .

#### **Save contact**

**§Options§** Open menu and select **Save**. Confirm request with  $\blacksquare$ .

### **Contact options**

**Options** 

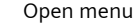

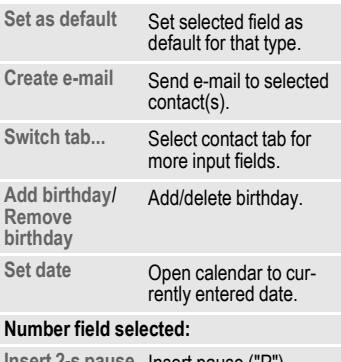

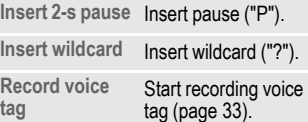

**Play voice tag** Start playback.

**Delete voice tag** Delete voice tag.

Further options on [page 32.](#page-32-1)

### **Groups**

The following groups have already been created and can be renamed but not deleted: **Family**, **Friend**, **Office**, **VIP**.

### **New group**

You can add personal groups.

**<New group>**

Select and enter the name of a new group.

**Done** Press to confirm.

### **Add member**

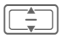

- Select a group. The number of entries is displayed in the second line when highlighted.
- 

**§Options§** Open menu and select **Add new member**. A list of all contacts that are not already in the group is displayed.

- Select new members and confirm with  $\parallel$
- **§Add§** Confirm selection.

### **Edit group**

**§Options§** Open menu and select **Edit**.

You can rename the group and attach an audio ringtone and a picture [\(page 30\).](#page-30-0)

### <span id="page-32-0"></span>**SIM contacts**

Contacts saved on SIM card are managed on this tab. SIM contacts contain less information than contacts saved on the phone.

### **New entry**

**<New entry>**

Select to create a new entry.

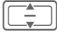

Navigate to input fields.

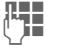

Fill in input fields (name and up to 3 numbers).

**SIM**/**Protected SIM**

Select storage location.

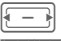

Select available number.

**Soptions** Open menu and select **Save** and confirm request with  $\blacksquare$ .

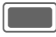

Confirm save command.

### **SIM options**

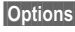

**§Options§** Open menu and select **Add more fields**.

Convert SIM contact to regular contact.

### **Filter**

Select a filter criterion. A list is displayed with contacts that contain the chosen feature.

# <span id="page-32-1"></span>**Option menu**

Depending on the actual situation, different functions will be offered. These functions can be applied to the entry currently selected as well as to multiple selected entries.

#### **§Options§** Open menu.

#### **Distribution lists**

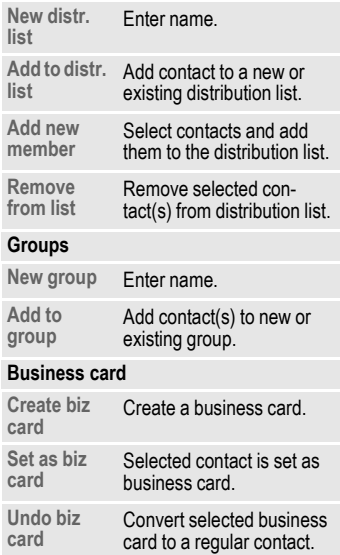

#### **Media field selected**

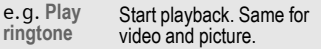

e.g. **Replace ringtone**  Select new ringtone. Same for video and picture.

e.g. **Remove ringtone**  Delete current ringtone from contacts. Same for video and picture.

#### **General options**

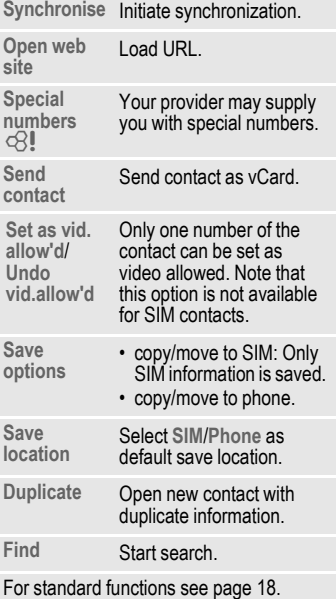

### **Voice-activated dialling**

You can dial numbers from the contacts by speaking the name. SIM contacts, distribution lists and groups cannot have a voice tag.

You can store about 100 voice tags. You can associate one voice tag to each number of a contact.

### <span id="page-33-0"></span>**Recording a voice tag**

Record the voice tag in a quiet environment. The voice tag may be 3 sec. long.

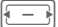

Open the Contacts tab.

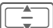

Select a contact.

Select number input field.

**§Options§** Open menu and select **Record voice tag**.

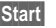

Start recording.

A short signal is sounded. Speak the name. Repeat the name after playback.

### **Voice-activated dialling**

### **Clamshell closed**

If a headset is plugged into the phone: Press the activation key on the headset to activate voice dialling.

### **Clamshell open**

G Press and **hold**.

Speak the name after the signal tone.

# <span id="page-34-0"></span>**Call records**

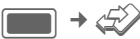

The different call information is listed on 5 tabs:

**All calls, Dialled calls**, **Missed calls**, **Received calls** and **Duration/charges**.

Navigate to tabs.

Each list displays the 100 most recent calls.

# **Call log lists**

Your phone stores dialled, missed and received calls for convenient redialling.

Audio and video calls are stored.

### **Dial number**

Select call log list (e.g. **Missed calls**).

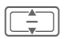

Select entry.

 $\mathcal{L}$ /m

Dial number (if available), make video call.

### **Missed calls** by  $\bigcirc$

The numbers of calls that you have received but not answered are stored for callback purposes.

## **Duration/charges**

Display the charges and duration during a call. Set the currency and rate for charge display. Depending on your SIM card you can also set an account limit.

For the selected call type the following information is displayed: the date/time and the duration and charges. For all incoming and all outgoing calls the number of recorded calls is displayed, too.

# <span id="page-34-2"></span><span id="page-34-1"></span>**Camera**

You can start and control the camera also when the clamshell is closed.

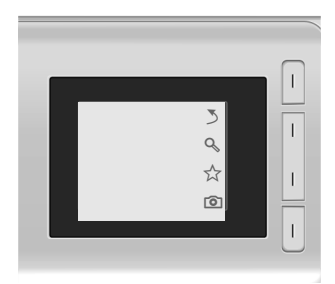

If you use the camera when the clamshell is closed, you should turn the phone about 90 degrees to the left in order to view menus. The pictures/videos are displayed and saved in landscape mode. Otherwise, the pictures/videos are displayed in right

angle when opened with the Media player or sent in a message.

### **Start the camera**

### **Clamshell closed**

**O**/H Select to start the camera in picture/video mode.

### **Clamshell open**

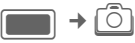

**Picture mode**/**Video mode**

Select mode and confirm with  $\blacksquare$ .

The current (preview) image is displayed.

You can also start the camera using the media player or MMS editor.

When video recording is started from MMS the maximum length will be the time allocated for messaging (10 seconds).

## **Taking pictures/videos**

### **Settings prior to taking pictures/recording videos**

### **Clamshell closed**

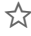

 $\chi$  Press to open brightness setting. Press  $\forall i \forall i$  to set brightness.

Ø Press to open zoom mode. Press Q'/ Q to select zoom level.

#### **Clamshell open**

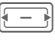

Decrease/increase brightness. Brightness can be set in 7 levels  $(-3 \text{ to } +3)$ .

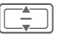

Zoom in/out in 7 levels.

### **Taking pictures**

Start the camera in picture mode.

### **Clamshell closed**

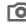

**ightarrie** Take picture.

### **Clamshell open**

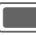

Take picture.

### **Recording videos**

Start the camera in video mode.

### **Clamshell closed**

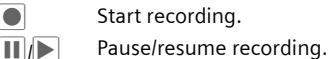

 $\bullet$  Start recording.

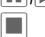

 $\blacksquare$  End recording.

### **Clamshell open**

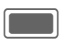

Start recording. You can record up to 5 minutes.

### **§Pause§**/**§Resume§**

Control recording.

- 
- **Stop** End recording.

A video record/playback is paused if you open/close the clamshell.
### **Reviewing pictures/videos**

#### **Save pictures/videos**

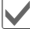

Confirm save notification.

**Or** (if the clamshell is open)

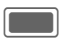

C Confirm save notification. The picture is displayed.

The picture/video is saved with a name, the date and the time in the **Media player** folder [\(page 55\).](#page-55-0)

#### **Start video playback**

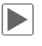

start playback.

**E**/MI Playback/pause depending on current state.

 $\frac{1}{4}$  ||  $\frac{1}{4}$  Control volume durnig playback.

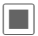

Stop playback.

**Or** (if the clamshell is open)

**§Options§** Open menu and select **Play**.

#### **Return to view finder**

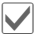

Open view finder.

**Or** (if the clamshell is open)

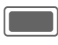

Open view finder to take another picture/record another video.

#### **Delete pictures/videos**

Ü Delete picture/video and open view finder.

**Or** (if the clamshell is open)

**§Discard§** Delete picture/video and open view finder.

# <span id="page-36-0"></span>**Create message**

You can create SMS and MMS messages and e-mails.

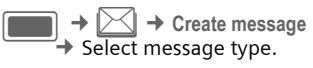

# <span id="page-36-3"></span><span id="page-36-2"></span>**SMS/MMS**

### **About SMS**

<span id="page-36-4"></span>You can transmit and receive long messages (up to 760 characters) on your phone. They are automatically devided into concatenated SMS messages (note higher charges).

### **About MMS**

<span id="page-36-1"></span>The **M**ultimedia **M**essage **S**ervice (MMS) enables you to send texts, pictures/ videos and sounds in a combined message to another mobile phone or to an e-mail address.

Ask your service provider whether this service is available. You may need to register for this service separately.

### **Writing/sending an SMS**

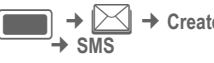

**→ Create message** 

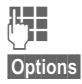

 $L =$ Enter text/add items.

**§Options§** Open menu and select **Add recipient**.

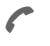

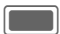

If the SMS could not be sent successfully, press **§Retry§** .

### **Writing/sending an MMS**

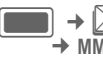

 $\Rightarrow$   $\geq$   $\Rightarrow$  Create message

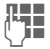

**JULE FREE** Add items and/or<br>U<sup>LE</sup> enter text (depending on your provider up to 1024 characters).

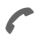

Send message.

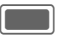

Confirm.

If the MMS could not be sent successfully, press **§Retry§** .

### **SMS/MMS options**

In the options menu you can add/ remove recipients, pictures, templates, contacts or create new items. You can save messages as a draft. For MMS you can add items and a subject.

### <span id="page-37-3"></span><span id="page-37-1"></span>**E-mail**

Send message.<br>
The SMS could not be sent<br>
series the creative e-mails. To create and<br>
series the creative of the creative of the creative of the creative data<br>
series and a series of the creative data to configure at<br>  $\$ Your phone has an e-mail program (client). You can use it to create and receive e-mails. To create new e-mails you have to configure at least one e-mail account [\(page 42\).](#page-42-0)

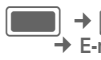

**→ Create message** 

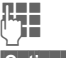

 $\mathbf{F}$  Enter text/add items.

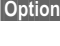

**§Options§** Open menu and select **Add recipient** .

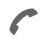

<span id="page-37-2"></span>Send message. The sending progress is displayed.

# <span id="page-37-0"></span>**Inbox**

The inbox contains all MMS, SMS, CB, e-mail and WAP push messages received on the phone.

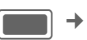

 $\text{R} \rightarrow \text{Inbox}$ 

#### **Inbox structure**

For fast access, the inbox is organised on three tabs: MMS/SMS/CB, e-mail and WAP push messages.

Make a call: Select SMS, MMS or e-mail and press  $\mathcal{F}/\mathcal{F}$ .

### **Receiving messages**

When new messages are received, a notification is displayed on either display. You cannot open/read a message if the clamshell is closed.

#### <span id="page-38-2"></span>**SMS**

If a new SMS is received, a notification is displayed. New messages are saved in the Inbox automatically.

#### <span id="page-38-1"></span>**MMS**

An MMS is received in two steps: first the MMS notification, then the MMS.

If a new MMS is available for downloading, the MMS notification is displayed.

#### <span id="page-38-0"></span>**CB**

Some service providers offer information services (**C**ell **B**roadcast **S**ervice). If the function is activated [\(page 42\),](#page-42-1) CB messages are received automatically.

#### **E-mail**

E-mails are not received automatically. Before an e-mail can be read, it must be retrieved from the server [\(page 39\).](#page-39-0)

#### **WAP push**

WAP push messages are provided by special service centres. Depending on the current setting WAP push messages are received/rejected automatically.

If you receive the message that a software update is available, you can start a Device Manager session [\(page 50\).](#page-50-0)

### **SMS, MMS, CB**

Select message and  $\overline{\phantom{a}}$  confirm with  $\overline{\phantom{a}}$ .

Numbers, e-mail addresses, vCards and other saveable objects are highlighted automatically.

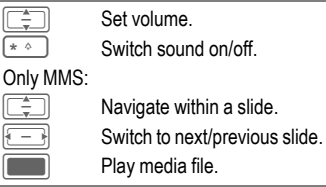

While in the inbox you have the following options: **View**, **Downld message**, **Reply**/**Reply to all**, **Forward**, **Mark as unread**, **Add to Contacts**.

While reading a message you have the following options: **Send**, **Send MMS**, **Open link**, **Play again**, e.g. **Save sound** (Save downloaded file), **Call number**, **Save appoint.**. Standard functions on [page 18.](#page-18-0)

#### **Downloading ringtones and logos**

You can receive links for downloading content with an SMS. Highlight this link and, by pressing the Call key **A**, start the download. Remember that ringtones/logos may be protected (DRM, [page 16\)](#page-16-0).

### <span id="page-39-1"></span><span id="page-39-0"></span>**E-mail**

Before an e-mail can be read, it must be retrieved from the server.

#### **POP3 account**

The inbox on the phone contains all e-mails that are in the inbox on the POP3 server.

#### **IMAP4 account**

The inbox lists e-mails as well as subscribed folders (e.g. mailbox). You can subscribe to various folders on the IMAP4 server. E-mails are retrieved only from the subscribed folders.

If you delete e-mails on the phone, they are deleted on the server automatically.

#### **E-mail options**

While in the inbox you have the following options: **View**, **Retrieve e-mail**, **Retrieve all accts**, **Account settings**, **Reply**/**Reply to all**, **Forward**, **Add to Contacts**. For POP3 accounts: **Delete on server**. For IMAP4 accounts: **Subscr. to folders**, **Move to folder**, **Unsubscribe** and sort display order.

While reading a message you have the following options: **Voice call**, **Go to URL**, **View**/**Download**, **Delete on phone**, **Go to URL**.

## **WAP push**

Service Indication (SI), audio/ video/ image/text and service loading are displayed.

#### **Service loading message**

Depending on your setting, you are connected to the browser and the service is loaded automatically.

#### **DM request**

If the pushed operation causes initial configuration of the handset and provisioning of application settings, the device manager is started [\(page 50\).](#page-50-0)

### **Add to Contacts**

You can add contacts received via SMS, MMS or e-mail. You can add the contact details of the sender, contact details included in the message and vCards.

#### **Save sender/contact details**

Contact details included in a message are displayed in the **§highlighted§** text.

**§Options§** Open menu and select **Add to Contacts**.

You can either add the information to an existing contact or create a new contact.

#### **Save vCard**

**<u>Options</u>** Open menu and select **Save contact**.

# **Message lists**

Messages are displayed the same as in the inbox [\(page 37\).](#page-37-0)

### **Drafts**

 $\blacksquare$   $\rightarrow$   $\boxtimes$   $\rightarrow$  Drafts

The list is organised on two tabs: SMS/MMS and e-mail.

You can save a message as a draft while creating it. Messages are saved as drafts automatically if transmission fails and if you close the clamshell or start another application while creating a message (e.g. you accept an incoming call).

E-mails are not synchronised with the server.

### <span id="page-40-0"></span>**Sent messages**

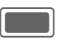

 $\Box \rightarrow \Box \rightarrow$  Sent messages

The list contains all sent messages and is organised on two tabs: SMS/MMS and e-mail.

# **Message settings**

You can configure SMS, MMS, e-mails, cell broadcast (CB) and voice mail.

### <span id="page-40-2"></span>**SMS settings**

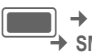

**E**<br>
→ **SMS → Select function.** 

#### **SMS profiles**

The SMS parameters are configured in up to 5 different profiles.

#### **Auto header**

The Header template is automatically inserted at the start of the SMS.

#### <span id="page-40-1"></span>**Auto signature**

The Signature template is automatically inserted at the end of the SMS.

#### **Save sent items**

All sent SMS messages are saved automatically in the Sent folder [\(page 40\).](#page-40-0)

#### **Auto delete SMS**

The oldest SMS message in the Inbox will be deleted upon arrival of a new SMS message.

#### **Emoticons**

Emoticons are automatically displayed as little pictures.

#### **Text size**

You can set the displayed size of the text in the SMS Viewer

### <span id="page-41-0"></span>**MMS settings**

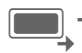

 $\begin{array}{c} \hline \longrightarrow \mathbb{M} \rightarrow \mathbb{M} \longrightarrow \mathbb{M} \longrightarrow$ 

#### **MMS profiles**

The MMS parameters are configured in up to 5 different profiles. You will receive the necessary data from your service provider or via the "Setting Configurator" at

**[www.BenQMobile.com/customercare](http://www.BenQ-Siemens.com/customercare)**

#### **Home retrieval/Roaming retrieval**

You can configure when the MMS messages are to be downloaded from the message server for Home and Roaming retrieval.

#### **Req. read report**

If the function is activated, a report is sent back when the recipient reads MMS message for the first time.

#### **Req. deliv report**

If the function is activated, a report is sent back when the recipient has downloaded the MMS message.

#### **Delivery time**

Select how long MMS should be held on the server before sending it to recipient.

#### **Validity period**

If an MMS message could not be delivered during this period, it is deleted from the server automatically.

#### **Hide number**

If the function is activated, your number is withheld from recipient.

#### **Anon. messages**

If set to **Reject**, anonymous MMS messages are rejected automatically.

#### **Allow read report**  $\bigcirc$   $\bigcirc$

If the function is activated, requested read reports are enabled.

#### **Allow deliv report**

If the function is activated, requested delivery reports are enabled.

#### **Creation mode**

You can restrict the content that can be added to an MMS.

#### **Auto signature**

See SMS settings [page 40](#page-40-1).

#### **Save sent items**

See SMS settings [page 40](#page-40-1).

#### **Allow adverts**

If the function is deactivated, MMSbased advertisements are automatically rejected.

#### **Max msg size**

The size restriction affects downloaded and created MMS messages.

### <span id="page-42-6"></span><span id="page-42-0"></span>**E-mail settings**

**E**<br>
<del>→</del> E-mail → Select function.

Before using this service you must set the server access and your e-mail parameters. You will receive the necessary data from the service provider or via the "Setting Configurator" at **[www.BenQMobile.com/customercare](http://www.BenQ-Siemens.com/customercare)** The e-mail parameters are configured in up to 5 different accounts.

### <span id="page-42-5"></span><span id="page-42-1"></span>**CB settings**

 $\blacksquare$   $\rightarrow$   $\triangleright$   $\searrow$  **Message settings** ¢ **Cell broadcast**   $\rightarrow$  Select function

Activate/deactivate the CB service and display the local cell information in standby mode. Configure up to 10 types of broadcast messages you want to receive.

# <span id="page-42-3"></span><span id="page-42-2"></span>**Voice mail** <sup>b</sup>

Most service providers supply you with a mailbox in which a caller can leave a voice mail for you if

- your phone is switched off or not ready to receive,
- you do not want to answer,
- you are making a phone call (and if **Call waiting** [page 48](#page-48-0) is not activated).

If the voice mail service is not part of your service provider's standard package, you will need to register for it, and possibly set the voice mail manually. The following sequence may vary from service provider to service provider.

### **Settings**

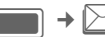

 $\Box \rightarrow \Box \rightarrow$  Voicemail

If the number is not yet entered:

**§Yes§** Confirm request to open input field.

Or open editor via main menu:

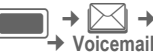

 $\rightarrow$   $\boxtimes$   $\rightarrow$  Message settings

#### **Voicemail no.:**

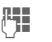

 $\begin{array}{c} \begin{array}{c} \text{First,} \\ \text{First,} \end{array} \end{array}$ confirm with  $\blacksquare$ .

#### **Notification**

You can activate and deactivate display of a message notifying of new voice mail entries.

# <span id="page-42-4"></span>**Internet**

 $\Box \rightarrow \bigoplus$   $\rightarrow$  Select function.

Get the latest information from the Internet that is specifically adapted to the display options of your phone.

The browser is activated with the preset option as soon as you call up the function. Settings may be specified/pre-assigned by the service provider.

#### **Ending a connection**

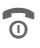

 $\widehat{\mathbb{R}}$  Press to end the connection and close the browser.

#### **Navigation in the browser**

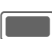

Gelect a link.<br>
• Settings, status on/off.

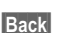

**Back** Press to go back a page.

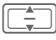

- $\boxed{\Box}$  One input field/link forward/back.
	- Scroll one line.

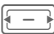

 $T$ ab through active content (left on page).

#### **Entering special characters**

\*/0

Select special characters.

### **Enter URL**

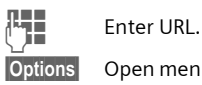

**§Options§** Open menu and select **Go**.

Start the browser and display the entered Internet site.

### <span id="page-43-1"></span>**Bookmarks list**

Display the list of bookmarks stored in the phone.

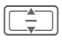

Select the bookmark and confirm with  $\Box$  to call up URL.

#### **History**

Display the list of most recently visited Internet sites.

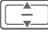

Select the history entry.

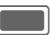

Call up the URL.

For standard functions see [page 18](#page-18-0).

#### **Browser settings**

Set the multimedia behaviour, look and feel, security issues and WAP push for the browser to suit your requirements. You can configure and select up to 5 browser profiles.

### <span id="page-43-2"></span><span id="page-43-0"></span>**Download**

Downloads are offered on the Internet. Once downloaded, these are available to you via the phone. You cannot download more than one content at the same time.

Closing the clamshell does not affect ongoing downloads.

There are three categories of downloads:

- Web browsing.
- Open Mobile Alliance (OMA): Download of the media content that has associated digital rights.
- Download of Java applications: Java applications are decrypted and processed by the Java Application Manager (JAM).

You can use the browser to download applications (e.g. ringtones, games, pictures, animations) from the Internet.

BenQ Mobile excludes all warranty and liability claims in respect of or in connection with any applications subsequently installed by the customer and any software not included in the original delivery package. This also applies to functions enabled subsequently at the customer's instigation. The purchaser bears sole risk for the loss of, damage to, and any defects arising in, this device or the applications and for any direct damage or consequential damage of whatever nature resulting from the use of this application. For technical reasons, such applications and subsequent enabling of certain functions are lost in the event of the device being replaced/re-supplied and may be lost if it is repaired. In such cases, the buyer is required to download or enable the application again. Please ensure that your phone has Digital Rights Management (DRM) so that downloaded applications are protected from unauthorised reproduction. These applications are then exclusively intended for your phone and cannot be transferred from this even to create a backup. BenQ Mobile offers no warranty or guarantee nor does it accept any liability for the customer's ability to download or enable applications again or to do so free of charge. We recommend that you carry out a backup from time to time of the applications on your Windows® [PC using the "Mobile](http://www.BenQ-Siemens.com/ef81)  [Phone Manager"](http://www.BenQ-Siemens.com/ef81) 

[\(](http://www.BenQ-Siemens.com/ef81)**www.BenQ-Siemens.com/ef81**).

Your Internet browser is under license of:

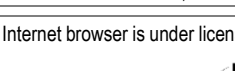

OPENWAVE

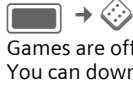

<span id="page-44-0"></span>**Games**

Games are offered on the Internet. You can download games to the phone. Once downloaded, these are available to you via the phone.

Some games are already pre-installed on your phone. You will find these listed here: **[www.BenQ-Siemens.com/ef81](http://www.BenQ-Siemens.com/ef81)**

# <span id="page-44-1"></span>**Settings**

### <span id="page-44-2"></span>**Profiles**

 $\rightarrow$   $\mathcal{P}$  + Profiles

Several settings can be stored in a phone profile, for example to adapt the phone to the surrounding level of noise.

- Bluetooth Car Kits do not support profiles, e.g. General, Silent, Meeting, Outdoor, Car kit, Headset.
- If you change settings when not in the profile menu, changes are not saved in the current selected profile.

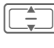

Select a default profile or a personal profile.

Activate profile.

Edit a default profile or create a new personal profile:

Select profile.

**§Options§** Open menu and select **Change settings**.

The list of available settings is displayed. For details see corresponding menu descriptions.

#### **Headset**

Profile is automatically set if an original headset is attached.

### <span id="page-45-6"></span>**Ringtones**

<span id="page-45-5"></span> $\rightarrow \mathscr{D}$  + Ringtones Set the tones on the phone to suit your requirements. The volume setting controls the volume of the ringtone as well as the general volume level of beeps and tones played by different applications.

Activate/deactivate the ringtone for different functions or reduce it to a short beep.

### <span id="page-45-7"></span>**Themes**

 $\Box$   $\rightarrow$   $\mathscr{P}$   $\rightarrow$  Themes

Load a completely new user interface in your phone. With the press of a key, various functions are re-organised based on a theme.

Theme files are compressed to save memory space. After a download [\(page 43\)](#page-43-0) or a call from **My stuff** [\(page 57\)](#page-57-0), these are automatically unzipped when activated.

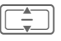

Select theme and confirm with  $\Box$ .

If you delete an active theme, some used elements are reset to default.

# <span id="page-45-0"></span>**Display**

$$
\blacksquare \rightarrow \mathscr{D} \rightarrow \text{Display}
$$

#### **Pictures**

You can set pictures separately for the following functions:

- <span id="page-45-4"></span>• Wallpaper: Background image used on either standby display. You can set a Wallpaper for each display separately.
- <span id="page-45-2"></span>• Logo: Graphic to be displayed instead of the provider logo.

#### <span id="page-45-3"></span>**Screensaver**

Picture displayed on either display when a time period specified by you has elapsed. An incoming call pressing any key or opening/closing the clamshell will end the function unless the safety function is activated. The setting is valid for both displays.

When the screensaver is manually set,

- the talk/standby time is reduced dramatically
- the screensaver can cause irreversible display burn-in effects.

#### <span id="page-45-1"></span>**Greeting message**

Set message displayed when the phone is switched on.

#### **Backlight time**

Set backlight duration for display.

#### <span id="page-46-1"></span>**Brightness**

Set brightness level for the display.

#### <span id="page-46-3"></span>**Power save**

Set time when the display goes into power save mode. The setting is valid for both displays.

### <span id="page-46-4"></span>**Vibration (silent alert)**

 $\rightarrow$   $\hat{\mathscr{D}}$   $\rightarrow$  Vibration

<span id="page-46-5"></span>To avoid the disturbance caused by a ringing phone, you can activate the silent alert function as an alternative. The silent alert can also be activated in addition to the ringtone.

### <span id="page-46-2"></span>**Connectivity**

 $\Box$  **+**  $\mathscr{P}$  **+** Connectivity

### <span id="page-46-0"></span>**Bluetooth® (BT)**

Bluetooth is a short-range radio connection by means of which a headset or car kit or such can be connected without the need for wires.

Each Bluetooth device has its own specific address and can be given a self-explanatory name as an option.

Password protection ensures the security of a Bluetooth connection, as does including the BT partner in a list of "confidential" devices.

The Bluetooth® word mark and logos are owned by the Bluetooth SIG, Inc. and any use of such marks by BenQ Corp. is under license. Other trademarks and trade names are those of their respective owners. Bluetooth QDID (Qualified Design ID): B02421

#### **Bluetooth active**

Activate/deactivate Bluetooth.

#### **File location**

Select where the files are to be stored after being transferred via Bluetooth.

#### **Search**

Search for specific categories of devices or for all Bluetooth devices.

Found devices are displayed in a list (for list options see below).

#### **Known devices**

View the list of known devices (list options see below).

#### **Last connected**

View the list of last 10 connected devices, including those that are currently connected (list options see below).

#### **Bluetooth name**

Display your device information. Enter **Device name:**. This is the name the partner sees. If you give no name, the phone uses the non-changeable device address.

#### **Bluetooth visibility**

The device address or the **Bluetooth name** of your phone is shown or not shown to other BT devices when they request this in order to receive or send data.

### <span id="page-47-3"></span>**GPRS**  $\otimes$ !

(**G**eneral **P**acket **R**adio **S**ervice)

GPRS can be enabled or disabled depending on your service provider.

#### <span id="page-47-1"></span>**Data counter**

<span id="page-47-0"></span>Display data transfer information.

#### **Connect.profiles** b

Depending on your provider up to 25 profiles are preset containing a collection of settings utilised by applications.

#### <span id="page-47-4"></span>**Internet profiles** by  $\bigcirc$

Depending on your provider up to 25 profiles are preset containing a collection of settings utilised by applications.

### <span id="page-47-5"></span>**Linger time** by  $\bigcirc$

Depending on your provider you can specify the linger time which will apply to all applications.

### <span id="page-47-2"></span>**Shortcuts**

You can assign one important number or one important function to each one of the two softkeys, the navigation key and number keys 2 to 9 (speed-dial numbers).

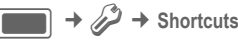

#### **Select key**

**Left soft key**/**Right soft key** Select key and confirm with  $\blacksquare$ .

**Navigation keys**

Select and confirm with **C.** Select **Up**/**Down**/ **Left**/**Right** and confirm with  $\blacksquare$ .

**Number keys**

Select and confirm with **C.** Select number key and confirm with  $\Box$ .

#### **Set function**

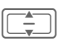

**I Select function and confirm with [1444]**.

#### **Start function/call number**

Press and **hold** key to start application/dial number.

#### **Pre-defined key functions**

The following key functions are predefined and cannot be changed.

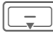

Open Contacts ([page 29\)](#page-29-0).

 $\boxed{1 - \omega}$  Select the mailbox number ([page 42](#page-42-2)).

<span id="page-48-3"></span>The service provider may have already assigned functions to a softkey (e.g access to "SIM services" or direct call-up of the Internet portal). It may not be possible to modify this key assignment.

### <span id="page-48-5"></span>**Call setup**

 $\Box$   $\rightarrow$   $\cancel{\mathscr{D}}$   $\rightarrow$  Call setup ¢ Select function.

#### **Hide ID** by call and call  $\alpha$

<span id="page-48-4"></span>When you make a call, your number can be shown on the display of the called party. The settings you make here apply to voice and video calls.

### <span id="page-48-2"></span><span id="page-48-0"></span>**Call waiting** b

If you are registered for this service, activate/deactivate call waiting.

### <span id="page-48-1"></span>**Diverts**

You can specify the conditions under which the call types should be diverted to your mailbox or other numbers.

#### **Divert video calls/voice calls**

**Voice calls**/**Video calls**

Select a call type and confirm with  $\blacksquare$ .

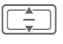

Select option and confirm with  $\Box$ .

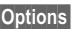

**Open menu and** select **Set**.

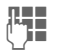

**LEE** Foter a number/select contact for divert.

#### **Divert other call types**

**All calls**/**Data**/**Fax**/**Messages**

Select a call type and confirm with  $\blacksquare$ .

**§Options§** Open menu and select **Set**.

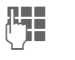

# **JULE Enter a number/select**<br>U**LE divert.**<br>Contact for divert.

#### **All calls** b

All calls are diverted.

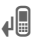

Symbol displayed in standby mode.

#### **Unanswered**  $\bigcirc$   $\bigcirc$

A call is diverted in the following situations: **Not reachable**, **No reply**, **Busy** (see below).

#### **Not reachable**  $\bigotimes$

A call is diverted if the phone is switched off or is out of range.

#### **No reply** by the contract of  $\mathbb{R}^n$

A call is only diverted after a delay that is determined by the network.

**Busy** c⊗‼ A call is diverted if another call is in progress. If you activated **Call waiting** [\(page 48\),](#page-48-0) you will hear the call waiting tone during a call [\(page 27\)](#page-27-0).

**Fax**  $\bigcirc$   $\bigcirc$   $\bigcirc$ 

Fax calls are diverted to a number with a fax connection.

#### **Data/Messages** control

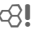

Data calls are diverted to a number with a PC connection.

### <span id="page-49-0"></span>**Any key answer**

Incoming calls can be accepted by pressing any key (except for  $\circled{b}$ ).

#### <span id="page-49-1"></span>**Open clamshell**

If **Auto accept** is activated, incoming calls are accepted by opening the clamshell.

#### **Video calls**

Specify the additional settings for video calls.

#### **Show my image**

Your video is always transmitted to the caller during a video call.

Otherwise you can choose whether or not to sent the video when you receive a incoming video call.

#### **Select image**

If you do not want to transmit your video image to the caller (**Show my image** is deactivated), you can select a video mute picture that is shown instead.

You cannot send protected files during a video call (DRM, [page 16\)](#page-16-0).

### <span id="page-49-5"></span>**Phone**

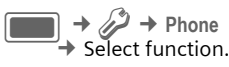

#### <span id="page-49-2"></span>**Language**

Set current language.

- Display language: Show the currently set display language.
- Input language: Select a language for text entry. Languages with T9 support are marked with the **T9** symbol.

The phone can be reset to the language of your home service provider with the following input (in standby mode): **\* # 0 0 0 0 #** A.

### <span id="page-49-6"></span>**T9 mode**

Set T9 (intelligent text entry) or the multi-tap as default text entry method for most of the text entry items.

### <span id="page-49-4"></span>**Key tones**

Set the tone that is played when pressing keys. Possible settings are **Tone**, **Silent**.

#### **Info tones**

<span id="page-49-3"></span>Set the service and alarm tones.

### <span id="page-50-4"></span>**File system**

#### **Format card**

Format the **Micro SD Card** and delete **all** saved data. Formatting can last longer than one minute.

#### **Memory assistant**

Start the memory assistant [\(page 18\)](#page-18-1).

### <span id="page-50-7"></span>**Phone identity**

The phone identity number (IMEI) is displayed. This information may be useful for customer service.

#### **Device check**

After the last information page, a self-test as well as the individual test are offered. If you select **Self test**, all individual tests are carried out.

To display the software version for your phone in standby mode: **\* # 0 6 #**, and select the Configuration tab.

### <span id="page-50-3"></span><span id="page-50-0"></span>**Device manager (DM)**

Start DM session. With the device manager, configuration files are transmitted from your provider. Sessions can be inititated as automatic software updates each time the phone is switched on.

#### <span id="page-50-6"></span>**Master reset**

Reset the phone to default values (factory setting). This does not affect the SIM card or the network settings. Alternatively enter in standby mode: **\* # 9 9 9 9 #**A. Enter phone code ([page 20\)](#page-20-0) and confirm with  $\Box$ .

# <span id="page-50-2"></span>**Clock**

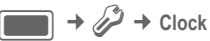

The clock must be set correctly once at start-up ([page 15](#page-15-0)).

#### <span id="page-50-9"></span>**Setting the time and date**

<span id="page-50-5"></span>**Time**/**Date** Select and confirm with  $\blacksquare$ .

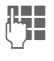

**JULE** Enter the time<br>U**LE** (hours/minutes) or date (day/month/year) and  $\overline{\phantom{a}}$  confirm with  $\overline{\phantom{a}}$ .

The time and date you entered are only used if the **Auto time** (see below) is deactivate. Otherwise the network time is used and displayed.

#### <span id="page-50-8"></span><span id="page-50-1"></span>**Time zone**

The world clock shows the current system time above the map.

The time zone can be changed:

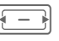

Select desired setting and change the time zone in the world map.

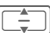

Select a city in the selected time zone.

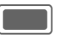

Display set time zone.

If you changed the time zone:

- Alarm clock is changed to the current time zone.
- Calendar events are not affected by time zone changes.

#### <span id="page-51-8"></span>**Time format**

Set the display format for time used in various applications.

#### <span id="page-51-3"></span>**Date format**

<span id="page-51-6"></span>Set the display format for date.

#### **Show clock**

Set the time and date display in standby mode.

#### <span id="page-51-1"></span>**Auto time** b

If you activate this setting, the time zone is switched automatically to local time by network.

### <span id="page-51-5"></span>**Security**

**Externe → ⊘** → Security

#### <span id="page-51-0"></span>**Auto key lock**

If activated, the keypad is locked automatically if no key has been pressed for one minute in standby mode. However, you can still be called and you can still make an emergency call.

The keypad can also be directly locked and unlocked in standby mode. In each case:

 $\overline{p}$  **Press and hold** 

#### <span id="page-51-4"></span>**Only protect. SIM**  $\bigcirc$   $\bigcirc$

(PIN2 or phone code-protected)

Dialling options are restricted to the SIM protected numbers in the contacts.

#### **PIN codes**

Description on [page 20:](#page-20-0) **PIN control**, **Change PIN**, **Change PIN2**, **Change phonecode**.

#### <span id="page-51-7"></span>**This SIM only** can be called

(PIN2 or phone-code protected)

The phone can be connected to a SIM card when the phone code is entered.

<span id="page-51-2"></span>**Barrings** control **Barrings** Barring restricts the use of your SIM card (not supported by all service providers).

- **All outgoing**: All outgoing calls except emergency numbers are barred.
- **Outg. internat.**: Only national calls can be made.
- **Outg. int. x home**: International calls are not permitted. However you can make calls to your home country when abroad.
- **All incoming**: Phone is barred for incoming calls.
- **When roaming**: You do not receive calls when you are outside your home network.

#### <span id="page-52-4"></span>**Content downl'd ?**

Enable or disable a content download notification [\(page 16\)](#page-16-0).

### <span id="page-52-6"></span>**Network**

 $|\blacksquare|$   $\rightarrow$   $\cancel{\mathscr{D}}$   $\rightarrow$  Network ¢ Select function**.** 

#### <span id="page-52-10"></span>**Network info**

Retrieve information about the network operator currently set.

#### <span id="page-52-8"></span>**Choose network**

Start network search. This is useful if you are **not** in your home network or want to register in a **different** network.

#### <span id="page-52-7"></span>**Auto network**

The phone searches automatically and selects the next network on the preferred network list.

#### <span id="page-52-11"></span>**Preferred network**

Display a list of preferred networks. Customise the list by changing entries to the desired networks.

#### <span id="page-52-1"></span>**Mode selection** by  $\bigcirc$

Select transmission/transfer mode **GSM only**/ **UMTS only** or **Automatic**.

Make sure that your service provider supports the selected mode.

#### <span id="page-52-9"></span>**Fast search**

Network reconnection is speeded up.

### <span id="page-52-0"></span>**Accessories**

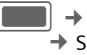

**ET** → <del>Ø</del> → Accessories ¢ Select function**.** 

#### <span id="page-52-5"></span>**Headset**

If an original headset is used, the **Headset** profile is automatically activated when the headset is pluqued in.

#### **Charge via USB**

The phone is charged via USB when connected to a computer via USB cable.

# <span id="page-52-12"></span>**Organiser**

<span id="page-52-2"></span> $\boxed{\Box}$   $\rightarrow$   $\boxed{\Box}$   $\rightarrow$  Select function.

### **Calendar**

You can enter events in the calendar. Time and date must be set for the calendar to work correctly.

The calendar offers a daily, weekly and monthly view. When you switch the view, the current hour/day/week is marked.

**§Options§** Open menu and select **New event**/**Edit event**.

<span id="page-52-3"></span>Enter start date and time and end date and time. Alarm/repeat can be set for each event. When the set date and time of the event are reached there is an audio and a visual alarm.

An alarm sounds even when the phone is switched off.

## <span id="page-53-1"></span>**Dictat. machine**

To start/playback recording see sound recorder [\(page 54\).](#page-54-0)

### **Time zones**

The time zone can be selected in the world map or city list ([page 50](#page-50-1)).

## <span id="page-53-3"></span>**Remote sync**

Synchronise data filed on a remote server with the data on your phone.

Before you start the synchronisation, check **Active profile**, **Sync mode** and **Apps to synchronise**. You can configure up to 5 profiles with a different provider, URL, port and database.

# <span id="page-53-2"></span>**Extras**

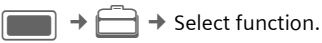

# **My menu**

Create your own menu with frequently used functions, phone numbers from the contact list or applications. A list of 10 entries is preset. You can change it as you wish.

# <span id="page-53-4"></span>**SIM toolkit (optional)**  $\otimes$ !

Your service provider may offer special applications such as mobile banking, share prices, etc. via the SIM card.

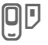

 $\Box$  Symbol for SIM services.

For further information, please contact your service provider.

## <span id="page-53-0"></span>**Alarm clock**

The alarm clock can be set for each day of the week separately. The alarm will ring at the set time, even when the ringtone or the phone is switched off. Press any key to end alarm.

Select day of the week.

**§Options§** Open menu and select **Set alarm**.

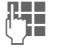

Set time (hh:mm).

**§Options§** Open menu and select **Save**.

#### **Apply every day**

**§Options§** Open menu and select **Apply every day**.

### <span id="page-54-1"></span>**Calculator**

The input line and two calculation lines are located in the top display half.

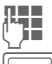

 $\mathbb{Z}$  Enter digit(s).

 $\frac{1}{2}$ 

Navigate to functions.

Select function

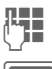

Enter digit(s).

Use function. The result is<br>calculated and displayed

### <span id="page-54-2"></span>**Unit converter**

You can convert various amounts into other units.

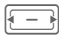

 $\sqrt{\frac{1}{\epsilon}}$  Select the source unit/ currency.

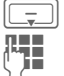

Switch to the input field. Enter the quantity to be converted.

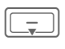

Switch to the selection field.

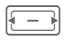

Select the target amount. The result is displayed.

You can use both input fields alternately.

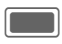

C Opens the calculator with the current converted value.

### **Currency**

Enter a basic currency into which the conversions are to be made.

### <span id="page-54-0"></span>**Sound recorder**

**Record new**

<span id="page-54-3"></span>Select.

If the Micro SD Card is inserted [\(page 11\),](#page-11-0) select save location:

**Phone memory**/**Card**

Select default save location and confirm with  $\blacksquare$ .

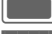

Record/pause alternately.

**Done** End recording.

For playback see media player [\(page 55\).](#page-55-0)

### <span id="page-54-4"></span>**Stopwatch**

Use the stopwatch to measure time or to save intermediate times.

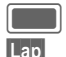

Start/Stop/Restart.

**Lap** Switch to lap mode. In lap mode: Save lap time.

After a stop:

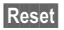

**Reset** Reset time to zero.

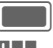

# <span id="page-55-0"></span>**Media player**

You can use the audio playback with the Media player also if the clamshell is closed.

### **Start the Media player**

#### **Clamshell closed**

: Select to open the music tab of the Media player.

You access directly the **Music** tab.

#### **Clamshell open**

When you are viewing a picture/video or listening to a melody, the application starts the media player automatically.

Starting via the main menu:

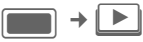

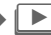

The media player functions are accessible via 4 tabs: **Music**, **Pictures**, **Videos** and **Bookmarks**.

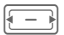

Select tab.

The media player contains files stored in the phone memory as well as files stored on the Micro SD Card.

### <span id="page-55-2"></span><span id="page-55-1"></span>**Music**

The music tab includes MP3 and AAC files.

#### **Playback with Clamshell closed**

(Only if the Media player is in the foreground)

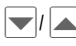

Select track/playlist and confirm with  $\blacktriangleright$  / $\blacktriangleright$ .

**T**/ **III** Playback/pause depending on current state.

During playback:

 $\pm$   $\parallel$   $\parallel$   $\perp$  Control volume.

If playback is paused:

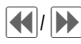

 $\overline{H}$  (not within live stream) Skip to previous/next track or rewind/forward within track.

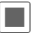

 $\blacksquare$  End playback and return to music tab.

#### **Playback with Clamshell open**

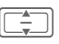

Select track/playlist and confirm with  $\blacksquare$ .

The media player offers the following functions for music playback:

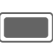

Playback/Pause depending on current state.

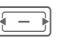

Press **briefly**: Skip to previous/next track.

Press and **hold**: Rewind/ fast forward within the current track.

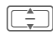

 $\sqrt{2\pi}$  Set the volume.

#### <span id="page-56-1"></span>**Pictures**

All files are listed with thumbnail, file name and size.

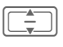

Select file and confirm with  $\blacksquare$ .

The following functions can be applied to a displayed picture:

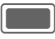

Switch to full screen mode.

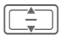

Skip to previous/next picture in the directory.

#### **Zoom picture**

**§Options§** Open menu and select zoom mode **Zoom in**/**Zoom out**/**Fit to screen**.

### <span id="page-56-2"></span>**Videos**

The media player offers the following functions for video playback:

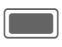

Playback/Pause depending on current state.

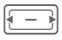

(only local playback, not video streaming)

Press **briefly**: Rewind/Fast forward if supported.

Press and **hold**: Go to next/previous key frame.

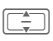

<span id="page-56-0"></span>Set the volume.

### **Bookmarks**

Play music/video directly from bookmark. The Bookmarks tab shows a listing of all streaming content links on the phone and the Micro SD Card.

# <span id="page-56-3"></span>**My stuff**

To organise your files, you can use the file system like a PC file manager. There are some folders in **My stuff** for various data types for this purpose.

Remember that pictures and sounds may be protected (DRM, [page 16\)](#page-16-0).

You can open **My stuff** either from other applications, e.g. media player, messages or via main menu:

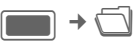

If the **Micro SD Card** is inserted [\(page 11\),](#page-11-0) folders/files are organised on a separate tab. Files are managed the same way as files saved on the phone.

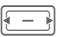

Select tab (phone memory/Micro SD Card). List of folders/files is displayed.

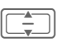

Select folder/file or link and confirm with  $\blacksquare$ .

Depending on your selection, file and respective application are opened, or download is started.

#### <span id="page-57-0"></span>**Index structure**

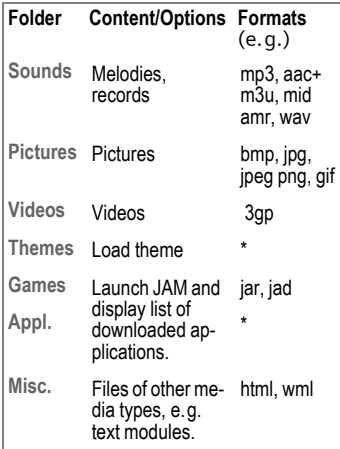

# <span id="page-58-0"></span>**Mobile Phone Manager**

MPM (Mobile Phone Manager) enables you to use extended phone functions from your PC. The phone and PC communicate via Bluetooth or a data cable. MPM offers you a multitude of functions:

You can manage your address and contact data and synchronise it with other phones.

MPM allows easy management of your music and sound files, play lists, ringtones and videos. With a mouse click you can transfer the contents of a whole music CD to your phone as space saving AAC or MP3 files in top quality.

With the Mobile Modem Assistant you can use your phone as a modem at home and abroad with ease. You can gather your WAP favourites and move them to your phone conveniently.

Of course your phone's data and settings can also be backed up on your PC. With Phone Explorer you can access your phone's files as if it was just another folder on your PC.

If you like, the software will do your routine work for you like synchronising your contacts, downloading your newly taken photos, or updating your music files.

MPM and a detailed manual and online help can be found on the CD included with this phone. You can download future versions of this software from the Internet at: **[www.BenQ-Siemens.com/ef81](http://www.BenQ-Siemens.com/ef81)**

# <span id="page-59-0"></span>**Customer Care**

<span id="page-59-1"></span>We offer fast, individual advice! You have several options:

Our online support on the Internet:

#### **[www.BenQMobile.com/customercare](http://www.BenQ-Siemens.com/customercare)**

We can be reached any time, any place. You are given 24 hour support on all aspects of our products. Here you will find an interactive fault-finding system, a compilation of the most frequently asked questions and answers, plus user guides and current software updates to download.

When calling customer service, please have ready your receipt and the phone identity number (IMEI, to display press \*#06#), the software version (to display, press \*#06#, and select the Configuration tab) and if available, your Service customer number.

You can also get personal advice about our range of products on our Premium Hotline: **United Kingdom ............................ 0906 9597500** (0.75 £ per minute)

Qualified employees are waiting to offer you expert information about our products and installation.

In some countries repair and replace services are impossible where the products are not sold through our authorised dealers.

If repair work is necessary, please contact one of our service centres:

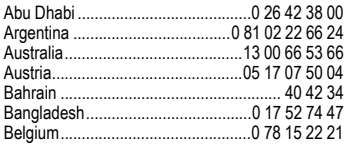

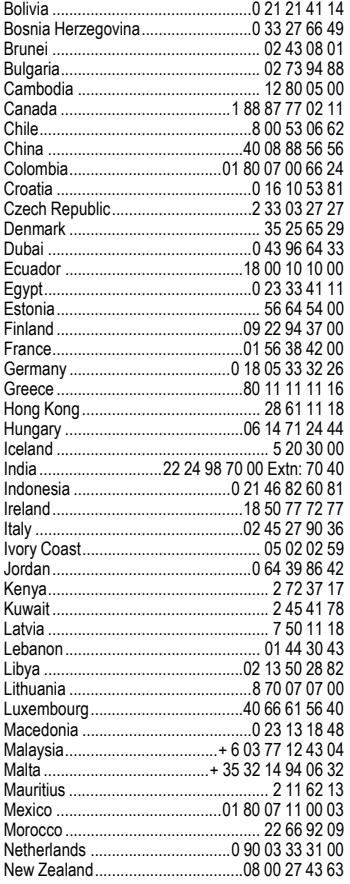

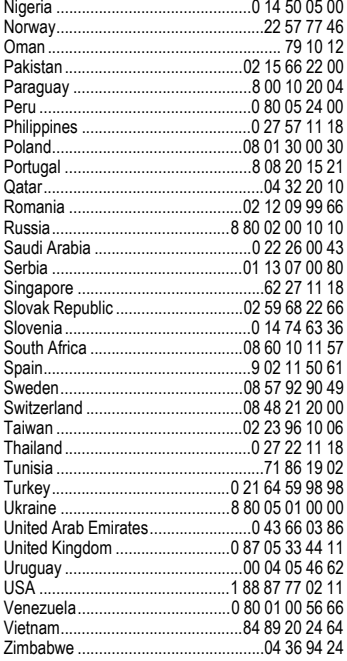

# <span id="page-61-1"></span><span id="page-61-0"></span>**Care and maintenance**

Your phone has been designed and manufactured to the highest of standards and should be treated with great care. The suggestions below will help you to enjoy your phone for many years.

- Protect your phone from moisture and humidity. Precipitation, humidity and liquids contain minerals that will corrode electronic circuits. Nevertheless, should your phone become wet, disconnect it immediately from the power supply to avoid electric shock. Do not place your phone (even to dry it) on/in a source of heat such as a microwave oven, oven or radiator. The phone may become overheated and possibly explode.
- Do not use or store the phone in dusty, dirty areas. Its moving parts may be damaged and the casing may become deformed and discoloured.
- Do not store your phone in hot environments (e.g. vehicle instrument panel in the summer). High temperatures can shorten the life of electronic devices, damage batteries and warp or melt certain plastics.
- Do not store your phone in cold environments. When the phone warms up again (to its normal ambient temperature), moisture can form inside the phone, which may damage electronic circuit boards.
- Do not drop, knock or shake your phone. Rough handling can damage internal circuit boards!
- Do not use harsh chemicals, cleaning solvents, or strong detergents to clean the phone!

The suggestions given above apply equally to your phone, battery, charger and all accessories. If any of these parts is not working properly, obtain fast and reliable help at our service centres.

### **Battery quality statement**

The capacity of your mobile phone battery will reduce each time it is charged/emptied. Storage at too high or low temperatures will also result in a graduly capacity loss. As a result the operating time of your mobile phone may be considerably reduced, even after a full recharge of the battery.

Regardless of this, the battery has been designed and manufactured so that it can be recharged and used for six months after the purchase of your mobile phone. After six months, if the battery is clearly suffering from loss of performance, we recommend that your replace it. Please buy only original batteries.

### **Display quality declaration**

For technological reasons, a few small dots with different colours may appear in the display in exceptional cases.

Just remember that the appearance of brighter or darker dots generally does not mean that a fault has occurred.

# <span id="page-62-4"></span>**Product data**

### <span id="page-62-1"></span>**Declaration of conformity**

BenQ Mobile hereby declares that the phone described in this user guide is in compliance with the essential requirements and other relevant provisions of European Directive 1999/5/EC (R&TTE). The relevant declaration of conformity (DoC) has been signed. Please call the company hotline if you require a copy of the original: **[www.BenQMobile.com/conformity](http://www.BenQMobile.com/conformity)**

# $CE 0168$

### <span id="page-62-3"></span>**Technical data**

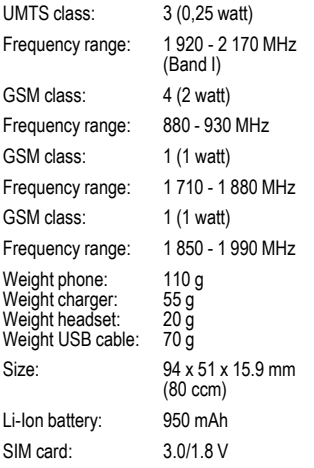

#### **Phone ID**

You will need the following details if you lose your phone or SIM card:

the number of the SIM card (on the card):

.............................................................. 15 digit serial number of the phone (under the battery):

.............................................................. the customer service number of the service provider:

<span id="page-62-2"></span>..............................................................

#### **Lost phone**

If you lose your phone or SIM card, contact your service provider immediately to prevent misuse.

## <span id="page-62-0"></span>**Operating time**

The operating time depends upon the respective conditions of use: Extreme temperatures considerably reduce the phone's standby time. Avoid placing the phone in the sun or on a heater.

#### **Call time**

- UMTS: up to 210 minutes
- <span id="page-62-5"></span>• GSM: up to 270 minutes

#### **Standby time**

- UMTS: up to 250 hours
- GSM: up to 300 hours

<span id="page-62-6"></span>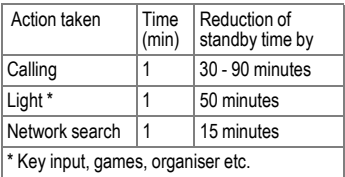

# **SAR**

#### **European Union (RTTE) and international (ICNIRP)**

INFORMATION ON RF EXPOSURE / SPECIFIC ABSORPTION RATE (SAR) THIS MODEL MEETS INTERNATIONAL GUIDELINES FOR EXPOSURE TO RADIO WAVES

Your mobile device is a radio transmitter and receiver. It is designed not to exceed the limits for exposure to radio waves recommended by international guidelines. These guidelines were developed by the independent scientific organization ICNIRP and include safety margins designed to assure the protection of all persons, regardless of age and health.

The guidelines use a unit of measurement known as the Specific Absorption Rate, or SAR. The SAR limit for mobile devices is 2 W/kg and was adopted into the European Standard EN 50360 and into other national standards. The CE mark demonstrates that the EU requirements are met.

The highest SAR value for this device when tested at the ear was **0.37 W/kg**1. As mobile devices offer a range of functions, they can be used in positions other than the head, such as on the body. In this case, a separation distance of **1.0 cm** is required.

As SAR is measured utilizing the device's highest transmitting power, the actual SAR of this device while operating is typically below that indicated above. This is due to automatic changes to the power level of the

1 The tests are carried out in accordance with international guidelines for testing.

device to ensure it only uses the minimum level required to reach the network.

The World Health Organization has stated that present scientific information does not indicate the need for any special precautions for the use of mobile devices. They note that if you nevertheless want to reduce your exposure then you can do so by limiting the length of calls or using a 'hands-free' device to keep the mobile phone away from the head and body.

Additional Information can be found on the websites of the World Health Organization (**[www.who.int/emf](http://www.who.int/emf)**) or BenQ Mobile (**[www.BenQMobile.com](http://www.benqmobile.com)**).

# **Guarantee certificate (UK)**

Without prejudice to any claim the user (customer) may have in relation to the dealer or retailer, the customer shall be granted a manufacturer's Guarantee under the conditions set out below:

- In the case of new devices and their components exhibiting defects resulting from manufacturing and/or material faults within 24 months of purchase, BenQ Mobile shall, at its own option and free of charge, either replace the device with another device reflecting the current state of the art, or repair the said device. In respect of parts subject to wear and tear (including but not limited to, batteries, keypads, casings, small parts on casings, protective coverings where included in the scope of delivery), this warranty shall be valid for six months from the date of purchase.
- This Guarantee shall be invalid if the device defect is attributable to improper treatment and/or failure to comply with information contained in the user manuals.
- This Guarantee shall not apply to or extend to services performed by the authorised dealer or the customer themselves (e.g. installation, configuration, software downloads). User manuals and any software supplied on a separate data medium shall be excluded from the Guarantee.
- The purchase receipt, together with the date of purchase, shall be required as evidence for invoking the Guarantee. Claims under the Guarantee must be submitted within two months of the Guarantee default becoming evident.
- Ownership of devices or components replaced by and returned to BenQ Mobile shall vest in BenQ Mobile.
- <span id="page-64-0"></span>• This Guarantee shall apply to new devices purchased in the European Union. For Products sold in the United Kingdom the Guarantee is issued by BenQ Mobile UK Ltd., Carmelite 50, Victoria, Embankment, London, EC4Y 0DX, U.K.
- Any other claims resulting out of or in connection with the device shall be excluded from this Guarantee. Nothing in this Guarantee shall attempt to limit or exclude a Customers Statutory Rights, nor the manufacturer's liability for death or personal injury resulting from its negligence.
- The duration of the Guarantee shall not be extended by services rendered under the terms of the Guarantee.
- Insofar as no Guarantee default exists. BenQ Mobile reserves the right to charge the customer for replacement or repair.
- The above provisions does not imply a change in the burden of proof to the detriment of the customer.

To invoke this Guarantee, ple[ase contact our](http://www.benq-siemens.com/mobilephonescustomercare )  online support on the Internet **[www.BenQMobile.com/customercare](http://www.BenQ-Siemens.com/customercare)** or the telephone service. The relevant number is to be found in the accompanying user guide.

# **Guarantee certificate (IRL)**

Without prejudice to any claim the user (customer) may have in relation to the dealer or retailer, the customer shall be granted a manufacturer's Guarantee under the conditions set out below:

- In the case of new devices and their components exhibiting defects resulting from manufacturing and/or material faults within 24 months of purchase, BenQ Mobile shall, at its own option and free of charge, either replace the device with another device reflecting the current state of the art, or repair the said device. In respect of parts subject to wear and tear (including but not limited to, batteries, keypads, casings, small parts on casings, protective coverings where included in the scope of delivery), this warranty shall be valid for six months from the date of purchase.
- This Guarantee shall be invalid if the device defect is attributable to improper care or use and/or failure to comply with information contained in the user manuals.
- In particular claims under the Guarantee cannot be made if:
	- The device is opened (this is classed as third party intervention)
	- Repairs or other work done by persons not authorised by BenQ Mobile.
	- Components on the printed circuit board are manipulated
	- The software is manipulated
	- Defects or damage caused by dropping. breaking, lightning or ingress of moisture. This also applies if defects or damage was caused by mechanical, chemical, radio interference or thermal factors (e.g.: microwave, sauna etc.)
	- Devices fitted with accessories not authorised by BenQ Mobile
- This Guarantee shall not apply to or extend to services performed by the authorised dealer or the customer themselves (e.g. installation,

configuration, software downloads). User manuals and any software supplied on a separate data medium shall be excluded from the Guarantee.

- The purchase receipt, together with the date of purchase, shall be required as evidence for invoking the Guarantee. Claims under the Guarantee must be submitted within two months of the Guarantee default becoming evident.
- Ownership of devices or components replaced by and returned to BenQ Mobile shall vest in BenQ Mobile.
- This Guarantee shall apply to new devices purchased in the European Union. For Products sold in the Republic of Ireland the Guarantee is issued by BenQ Mobile UK, Branch Ireland, 1st Floor, Riverview House, 21–23 City Quay, Dublin – The Republic of Ireland.
- Any other claims resulting out of or in connection with the device shall be excluded from this Guarantee. Nothing in this Guarantee shall attempt to limit or exclude a Customers Statutory Rights, nor the manufacturer's liability for death or personal injury resulting from its negligence.
- The duration of the Guarantee shall not be extended by services rendered under the terms of the Guarantee.
- Insofar as no Guarantee default exists. BenQ Mobile reserves the right to charge the customer for replacement or repair.
- The above provisions does not imply a change in the burden of proof to the detriment of the customer.

To invoke this Guarantee, please contact our online support on the Internet

#### **[www.BenQMobile.com/customercare](http://www.BenQ-Siemens.com/customercare)**

or the telephone service. The relevant number is to be found in the accompanying user guide.

# **License Agreement**

This License Agreement ("Agreement") is between You and BenQ Mobile GmbH & Co. OHG, Germany ("BenQ"). The Agreement authorizes You to use the Licensed Software, specified in Clause 1 below, which may be included in your phone, stored on a CD-ROM, sent to You by electronic mail or over the air, downloaded from BenQ Web pages or servers or from other sources under the terms and conditions set forth below.

Read this Agreement carefully before using your phone. By using your phone or installing, copying, and/or using the Licensed Software, You acknowledge that You have read and understood the Agreement and agree to be bound by all of the terms and conditions stated below. You further agree that if BenQ or any licensor of BenQ ("Licensor") is required to engage in any proceeding, legal or otherwise, to enforce their rights under this Agreement, BenQ and/or its Licensor shall be entitled to recover from You, in addition to any other sums due, reasonable attorney's fees, costs and disbursements. If You do not agree to all of the terms and conditions of this Agreement, do not install or use the Licensed Software. This Agreement governs any Updates, releases, revisions, or enhancements to the Licensed Software.

1. LICENSED SOFTWARE. As used in this Agreement, the term "Licensed Software" means collectively: all the software in Your phone, all of the contents of the disk(s), CD-ROM(s), electronic mail and its file attachments, or other media with which this Agreement is provided and includes any related BenQ or third party software and upgrades, modified versions, updates, additions and copies of the Licensed Software, if any, distributed over the air, downloaded from BenQ Web pages or servers or from other sources.

2. COPYRIGHT. The Licensed Software and all related rights, without limitation including proprietary rights therein, are owned by BenQ, its Licensors or affiliates and are protected by international treaty provisions and all applicable national laws. This Agreement does not convey to You nor allow You to acquire any title or ownership interest in the Licensed Software or rights therein. The structure, organization, data and code of the Licensed Software are the valuable trade secrets and confidential information of BenQ, its Licensors or affiliates. You must reproduce and include the copyright notices with any permitted copies You make of the Licensed Software.

3. LICENSE AND USE. BenQ grants to You a non-exclusive, non-transferable end user right to install the Licensed Software or use the Licensed Software installed on the phone. The Licensed Software is licensed with the phone as a single integrated product and may be used with the phone only as set forth in these licensing terms.

4. LIMITATIONS ON LICENSE. You may not copy, distribute, or make derivative works of the Licensed Software except as follows:

(a) You may make one copy of the Licensed Software, excluding the documentation, as an archival backup copy of the original. Any other copies You make of the Licensed Software are in violation of this Agreement.

(b) You may not use, modify, or transfer the right to use the Licensed Software other than together with the accompanying hardware or copy the Licensed Software except as expressly provided in this Agreement.

(c) You may not sublicense, rent or lease the Licensed Software.

(d) You may not reverse engineer, decompile, modify, or disassemble those Licensed Software programs except and only to the extent that such activity is expressly permitted by applicable law notwithstanding this limitation.

Parts of the Licensed Software may be supplied by third parties and may be subject to separate license terms. Such terms are set out within the documentation.

5. MISUSE OF THE LICENSED SOFT-WARE OR DATA GENERATED BY THE LI-CENSED SOFTWARE IS STRICTLY PROHIBITED BY BENQ, MAY VIOLATE GER-MAN, U.S. AND OTHER LAWS AND MAY SUBJECT YOU TO SUBSTANTIAL LIABILITY. You are solely responsible for any misuse of the Licensed Software under this Agreement and for any liability or damage related in any way to your use of the Licensed Software in violation of this Agreement. You are also responsible for using the Licensed Software in accordance with the limitations of this Agreement.

6. TERMINATION. This Agreement is effective from the first date You install, copy or otherwise use the Licensed Software. You may terminate this license at any time by deleting or destroying the Licensed Software, all back up copies and all related materials provided to You by BenQ. Your license rights terminate automatically and immediately without notice if You fail to comply with any provision of this Agreement. The rights and obligations under sections 2, 5, 6, 7, 9, 12 and 13 of this Agreement shall survive the termination of this Agreement.

7. YOU ACKNOWLEDGE THE LICENSED SOFTWARE IS PROVIDED "AS IS" AND NEI-THER BENQ NOR ANY OF ITS LICENSORS MAKE ANY REPRESENTATIONS OR WAR-RANTIES, EXPRESS OR IMPLIED, INCLUD-ING BUT NOT LIMITED TO THE WARRANTIES OF MERCHANTABILITY OR FITNESS FOR A PARTICULAR PURPOSE OR THAT THE LICENSED SOFTWARE WILL NOT INFRINGE ANY THIRD PARTY PAT-ENTS, COPYRIGHTS, TRADEMARKS OR OTHER RIGHTS. THERE IS NO WARRANTY BY BENQ OR ITS LICENSORS OR BY ANY OTHER PARTY THAT THE FUNCTIONS CONTAINED IN THE LICENSED SOFTWARE WILL MEET YOUR REQUIREMENTS OR

THAT THE OPERATION OF THE LICENSED SOFTWARE WILL BE UNINTERRUPTED OR ERROR-FREE AND BENQ AND ITS LICEN-SORS HEREBY DISCLAIM ANY AND ALL LIA-BILITY ON ACCOUNT THEREOF. NO ORAL OR WRITTEN INFORMATION OR ADVICE GIVEN BY A BENQ REPRESENTATIVE SHALL CREATE A WARRANTY OR IN ANY WAY AFFECT THIS DISCLAIMER. YOU AS-SUME ALL RESPONSIBILITY TO ACHIEVE YOUR INTENDED RESULTS AND FOR THE INSTALLATION, USE, AND RESULTS OB-TAINED FROM IT.

8. NO OTHER OBLIGATIONS. This Agreement creates no obligations on the part of BenQ other than as specifically set forth herein.

9. LIMITATION OF LIABILITY. IN NO EVENT SHALL BENQ, ITS EMPLOYEES, LI-CENSORS, AFFILIATES OR AGENTS BE LIA-BLE FOR ANY DIRECT DAMAGES, LOST PROFITS, DATA OR BUSINESS, OR COSTS OF PROCUREMENT OF SUBSTITUTE GOODS OR SERVICES, PROPERTY DAM-AGE, INTERRUPTION OF BUSINESS OR FOR ANY SPECIAL, INDIRECT, INCIDENTAL, EXEMPLARY, ECONOMIC, PUNITIVE OR CONSEQUENTIAL DAMAGES, HOWEVER CAUSED, AND WHETHER ARISING UNDER CONTRACT, TORT, NEGLIGENCE, OR OTH-ER THEORY OF LIABILITY, OR ARISING OUT OF THE USE OF OR INABILITY TO USE THE LICENSED SOFTWARE, EVEN IF BENQ IS ADVISED OF THE POSSIBILITY OF SUCH DAMAGES. THE LIMITATION OF LIABILITY SHALL NOT APPLY IF AND TO THE EXTENT BENQ´s LIABILITY IS MANDATORY UNDER THE APPLICABLE LAW E.G. ACCORDING TO PRODUCT LIABILITY LAW OR IN THE EVENT OF INTENTIONAL MISCONDUCT, PERSONAL INJURY OR DEATH.

10. TECHNICAL SUPPORT. BenQ and its Licensors have no obligation to furnish You with technical support unless separately agreed in writing between You and BenQ or the applicable Licensor.

BenQ and where applicable its Licensors in the Licensed Software shall be free to use any feedback received from You resulting from your access to and use of the Licensed Software for any purpose including (without limitation) the manufacture, marketing and maintenance or support of products and services.

11. EXPORT CONTROL. The Licensed Software may include technical data and cryptographic software and is subject to German, European Union and U.S. export controls and may be subject to import or export controls in other countries. You agree to strictly comply with all applicable import and export laws and regulations. Specifically, You agree, to the extent required by U.S. Export Administration Regulations, that You shall not disclose or otherwise export or re-export the Licensed Software or any part thereof delivered under this Agreement to (a) Cuba, Iran, Iraq, Libya, North Korea, Sudan, Syria or any other country (including a national or resident of such country) to which the U.S. has restricted or prohibited the export of goods or services.

12. APPLICABLE LAW AND FORUM. The laws of Germany govern this Agreement. No choice of law rules of any jurisdiction will apply. The courts in Munich shall settle any disputes arising out of or relating to this Agreement provided you are a merchant.

13. MISCELLANEOUS. This Agreement represents the entire agreement between You and BenQ relating to the Licensed Software and (i) supersedes all prior or contemporaneous oral or written communications, proposals, and representations with respect to its subject matter; and (ii) prevails over any conflicting or additional terms of any acknowledgement or similar communication between the parties during the term of this License. Notwithstanding the foregoing, some products of BenQ may require You to agree to additional terms through an on-line "click-wrap" license, and such terms shall supplement this Agreement. If any provision of this Agreement is held invalid, all other provisions

shall remain valid unless such validity would frustrate the purpose of this Agreement, and this Agreement shall be enforced to the full extent allowable under applicable law. No modification to this Agreement is binding, unless in writing and signed by a duly authorized representative of each party. This Agreement shall be binding on and shall inure to the benefit of the heirs, successors, and assigns of the parties hereto. The failure of either party to enforce any right resulting from the breach of any provision of this Agreement by the other party will not be deemed a waiver of any right related to a subsequent breach of such provision or any other right hereunder. Notwithstanding anything to the contrary in this Agreement, BenQ and/or its licensors may enforce its rights, including but not limited to copyright, trademark or trade names, in accordance with the rules of law in each country.

# Index

#### $\overline{\mathsf{A}}$

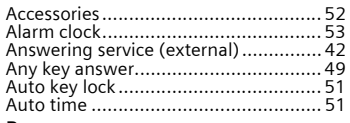

#### B

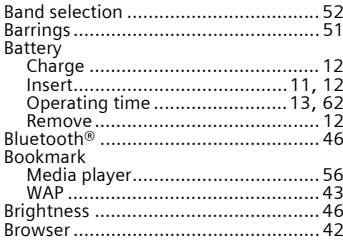

### $\mathsf{C}$

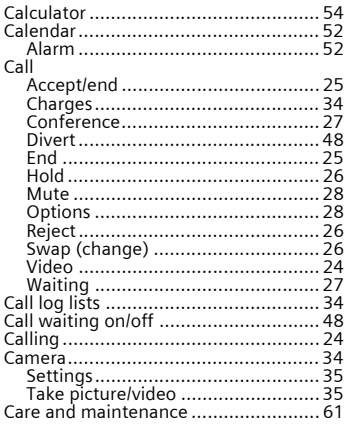

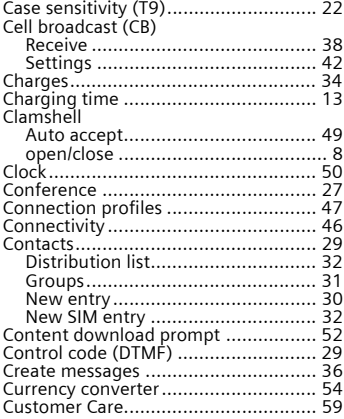

#### D

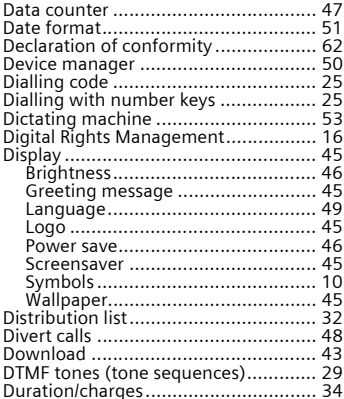

#### E  $\overline{a}$

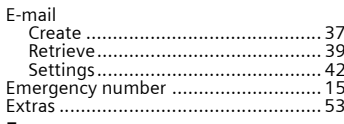

#### F

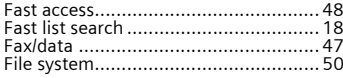

#### G

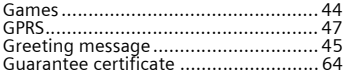

#### $H$

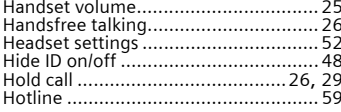

#### $\overline{\phantom{a}}$

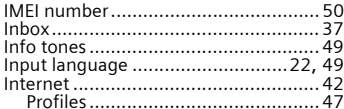

#### K

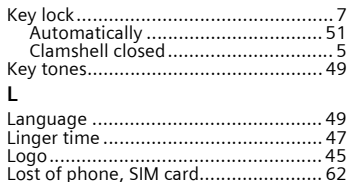

#### M

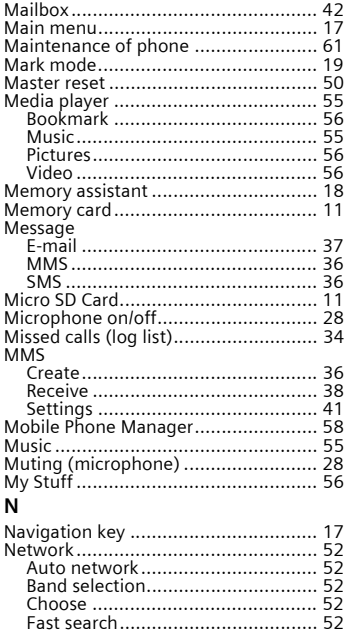

#### $\mathbf{o}$

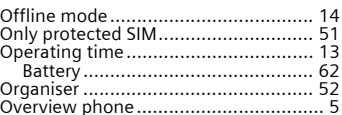

#### P

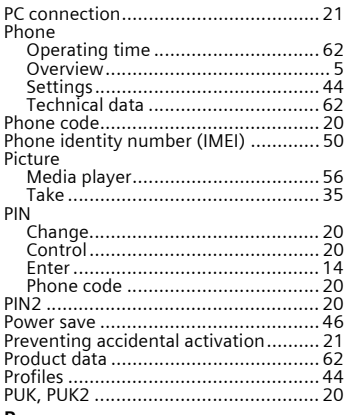

#### R

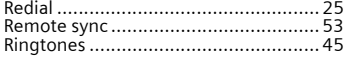

#### $\mathsf{s}$

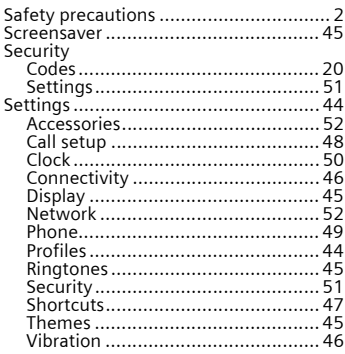

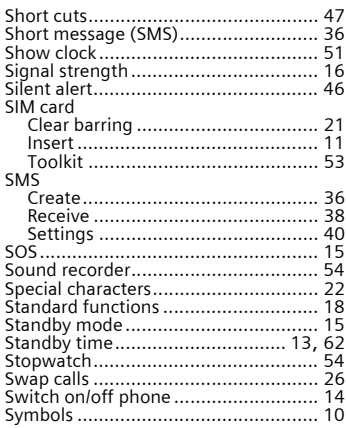

#### $\overline{I}$  $\frac{1}{10}$

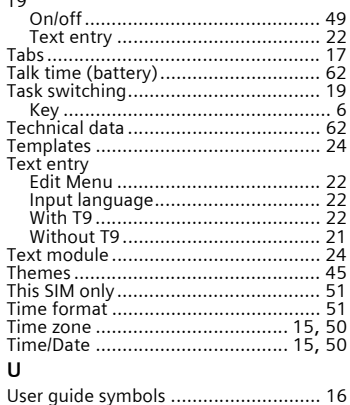
## **V**

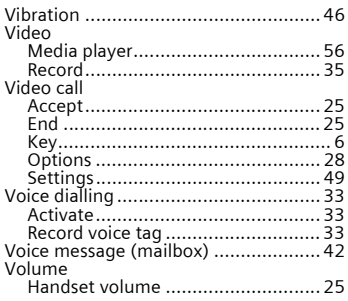

## **W**

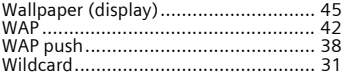